## **Linguagens de Programação**

#### **Prof. Miguel Elias Mitre Campista**

**http://www.gta.ufrj.br/~miguel**

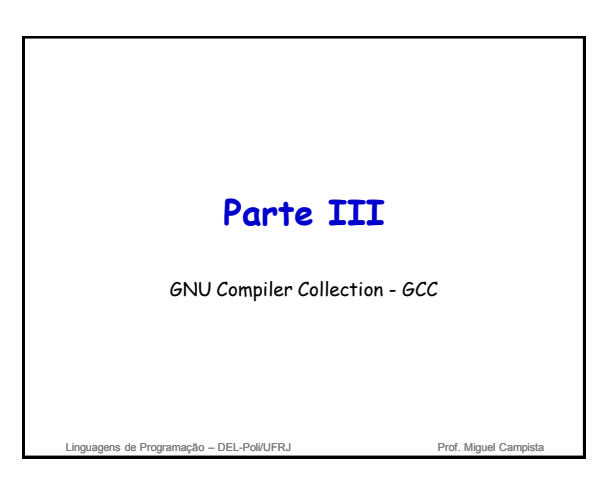

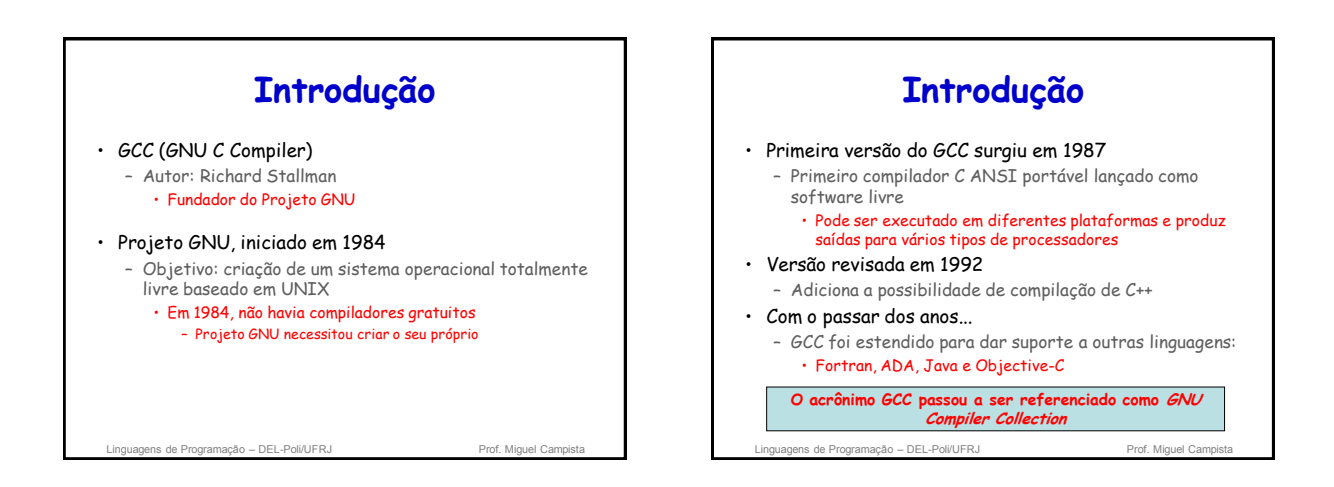

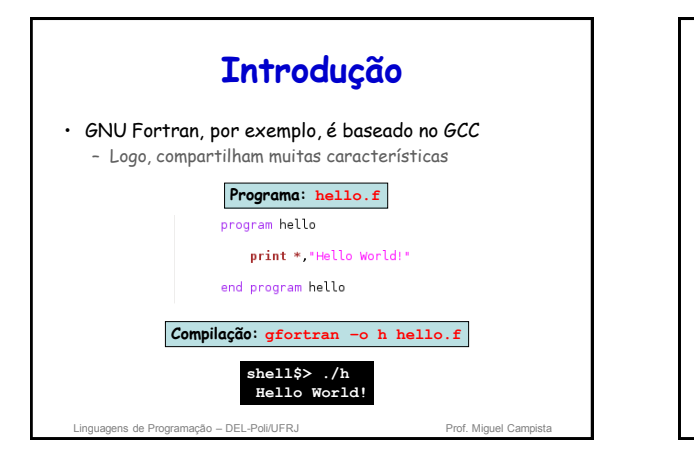

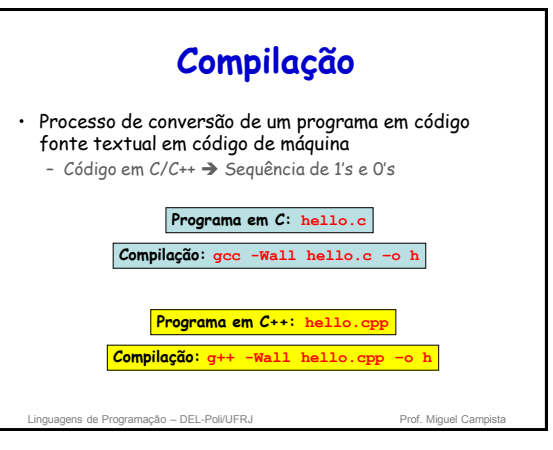

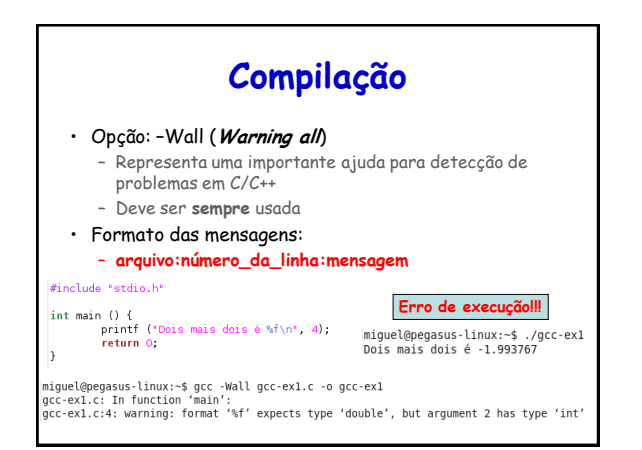

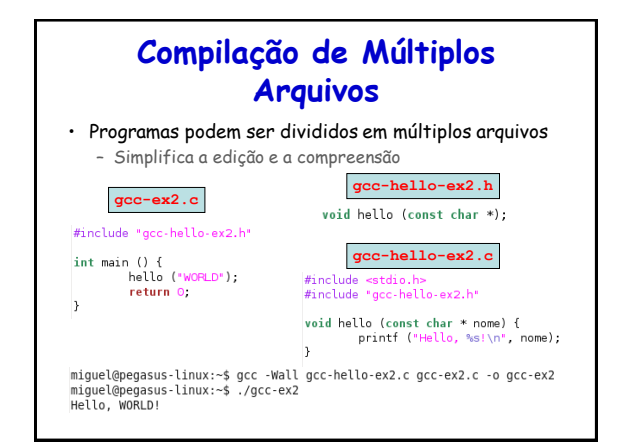

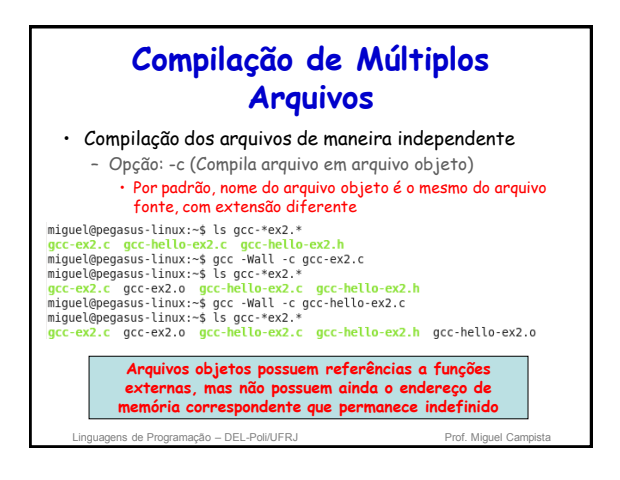

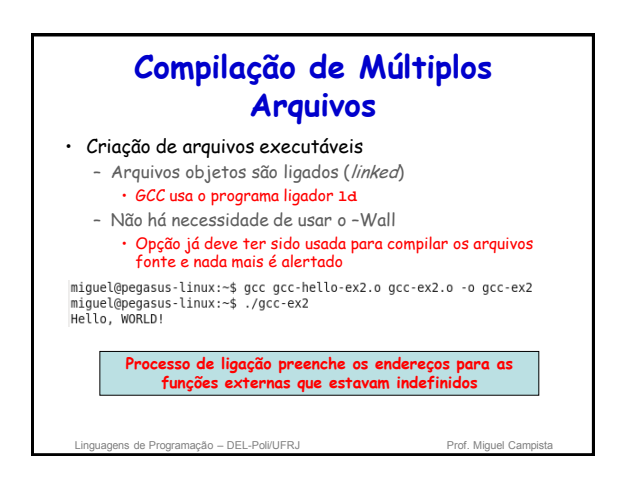

## **Compilação de Múltiplos Arquivos**

#### • Recompilação de arquivos fonte

- Apenas o arquivo fonte alterado precisa ser recompilado e o programa deve ser religado
- Simplifica a recompilação em casos de programas muito grandes e com muitos arquivos
	- Dispensa a necessidade dos usuários terem todos os
	- arquivos fonte de um mesmo programa

#include "gcc-hello-ex2.h"

#### $int$  main () { hello ("TURMA"): return 0

- 
- miguel@pegasus-linux:-\$ gcc -c gcc-ex2.c<br>miguel@pegasus-linux:-\$ gcc gcc-hello-ex2.o gcc-ex2.o -o gcc-ex2<br>miguel@pegasus-linux:-\$ ./gcc-ex2<br>Hello, TURMA!

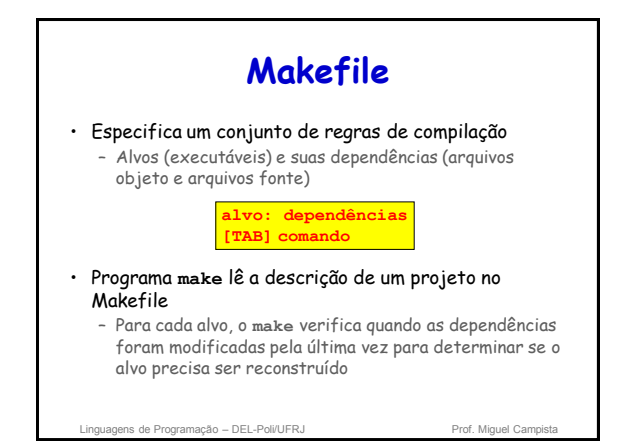

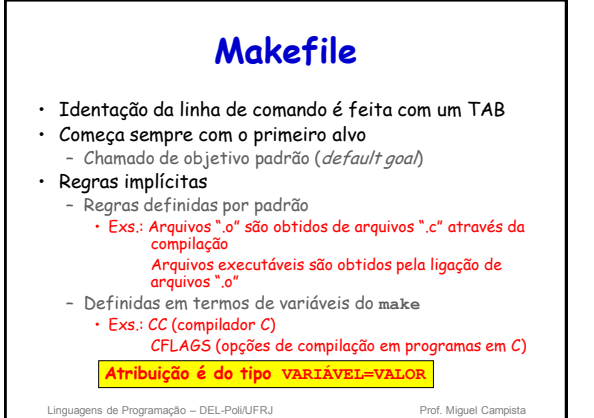

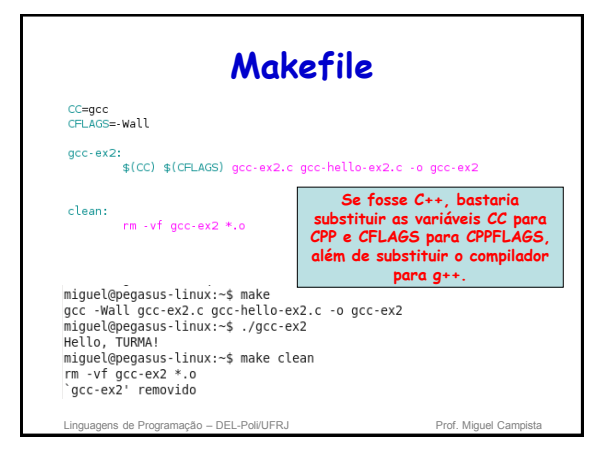

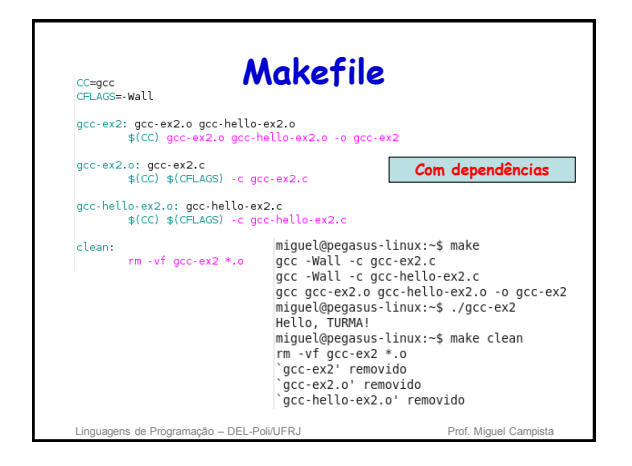

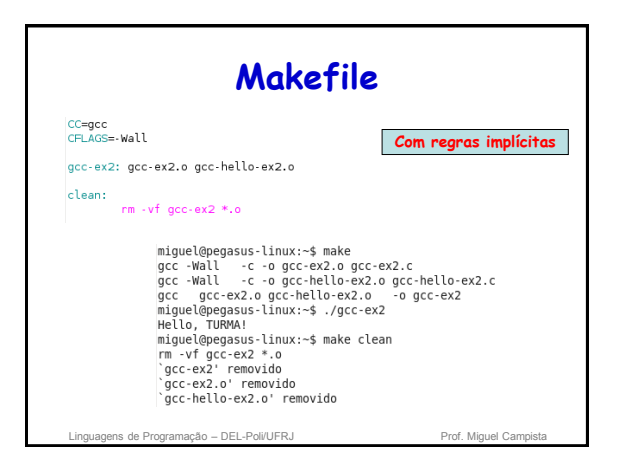

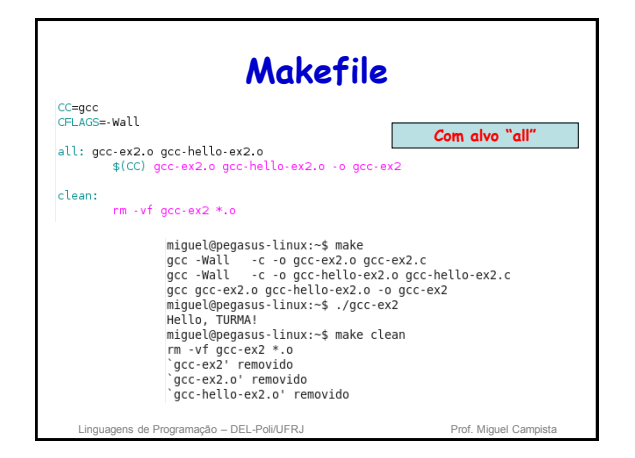

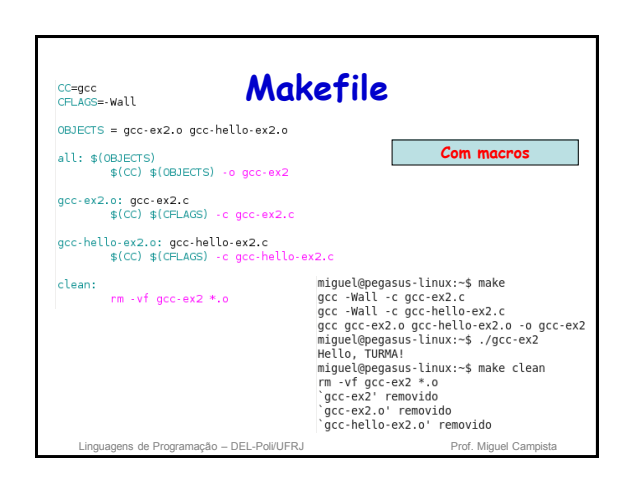

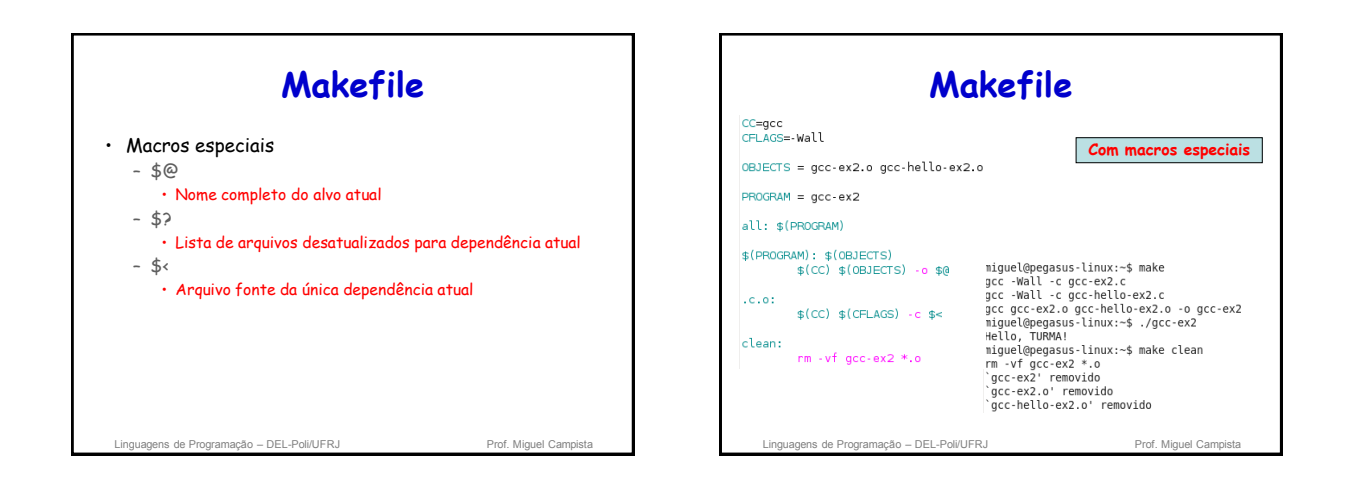

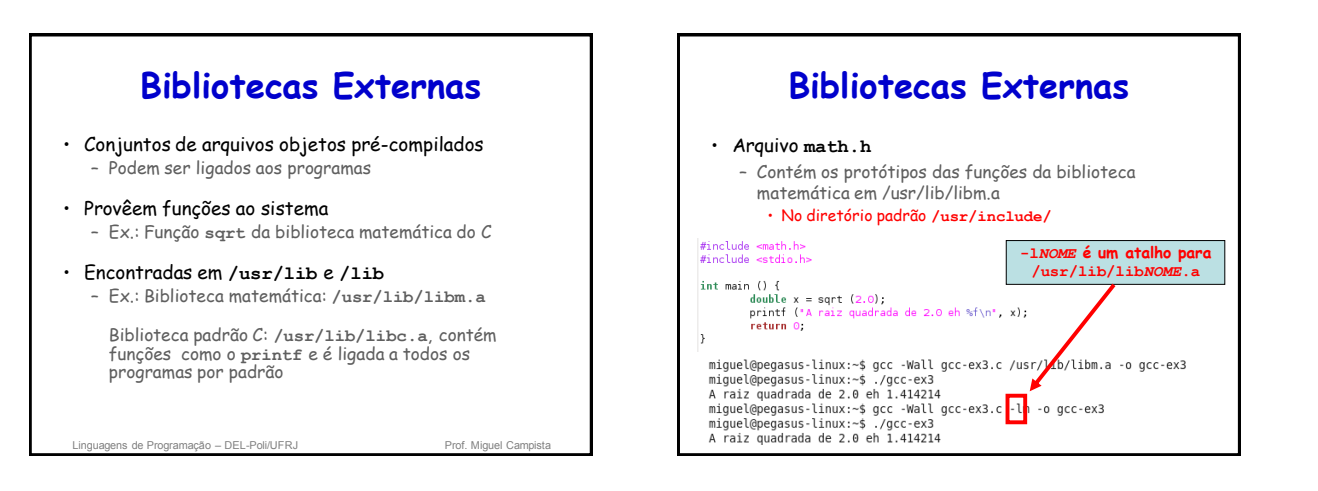

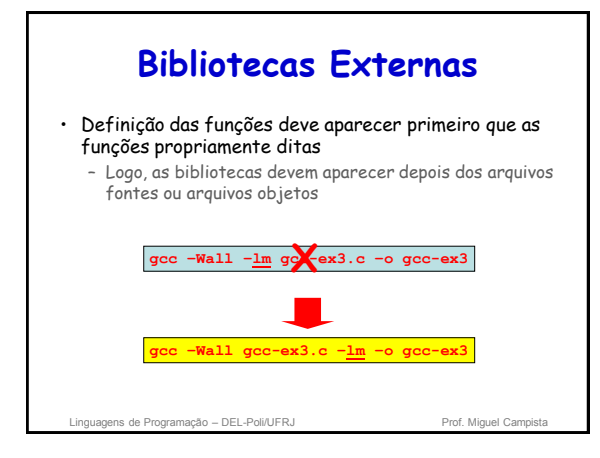

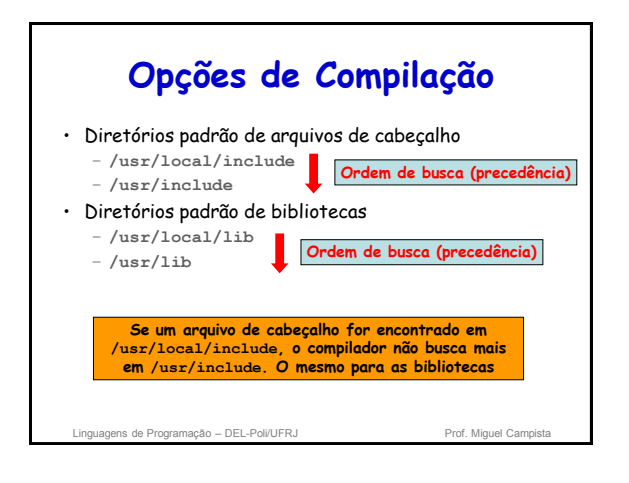

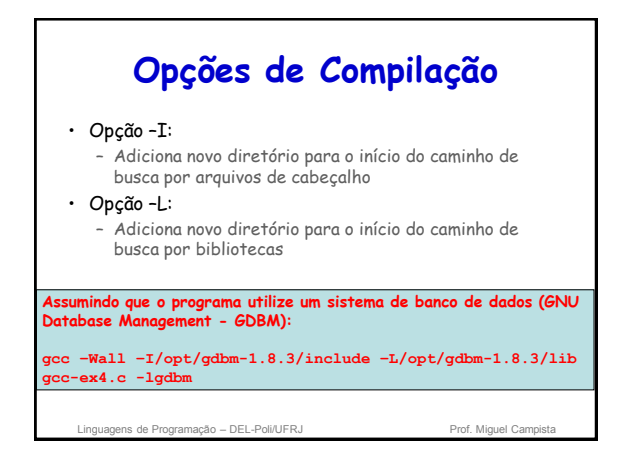

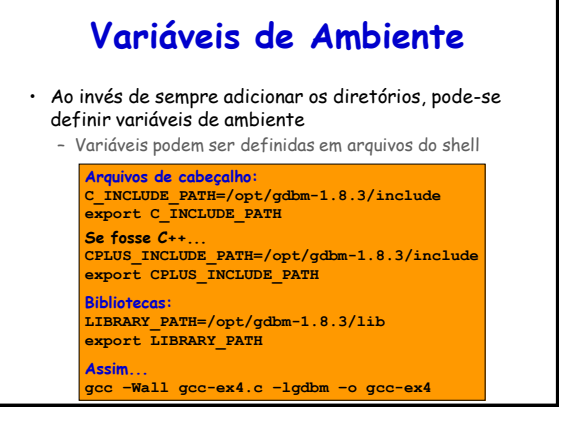

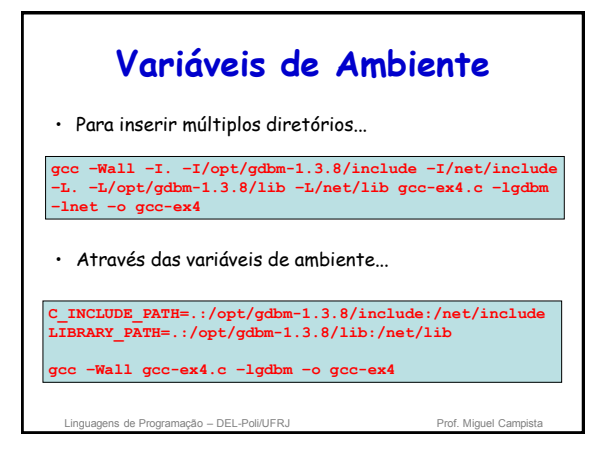

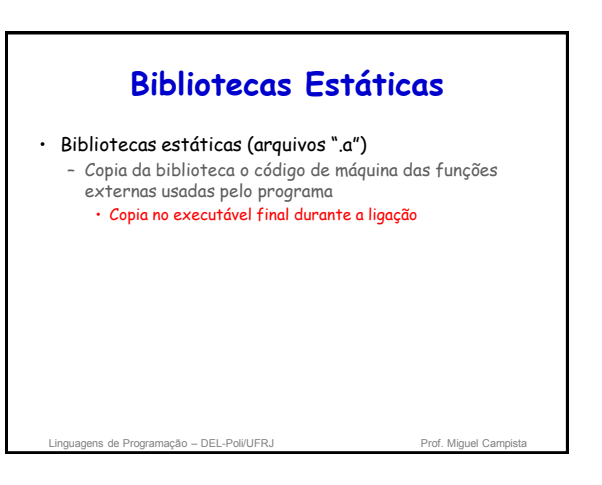

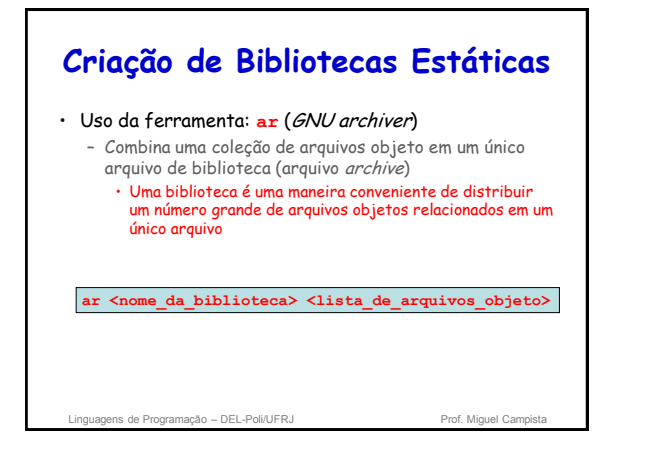

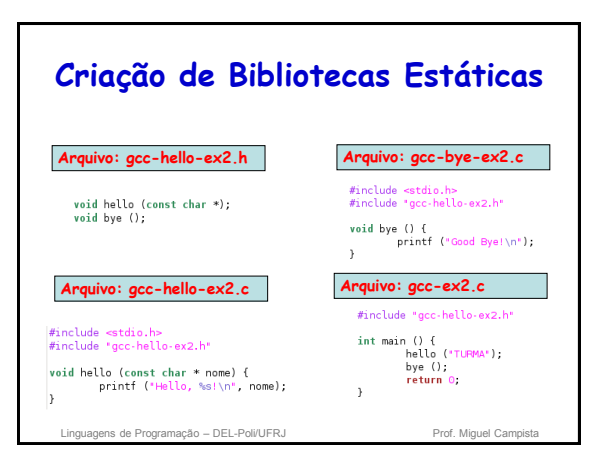

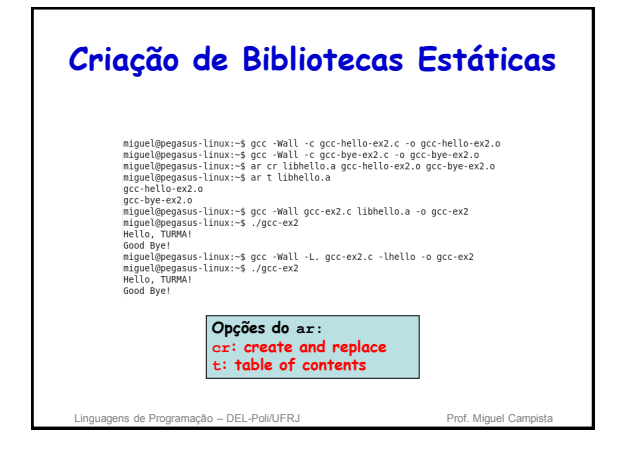

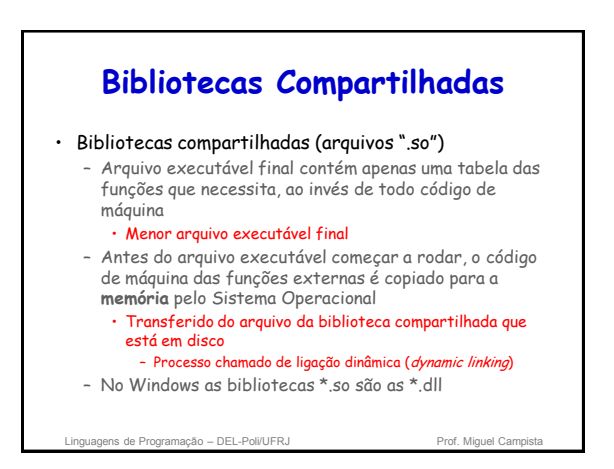

## Linguagens de Programação – DEL-Poli/UFRJ Prof. Miguel Campi **Bibliotecas Compartilhadas** • Bibliotecas compartilhadas (arquivos ".so") – Uma vez carregadas em memória... • Podem ser compartilhadas por todos os programas em execução que utilizam a mesma biblioteca – O gcc busca primeiro a biblioteca compartilhada **lib***NOME***.so** para depois buscar a **lib***NOME***.a** • Sempre que a biblioteca –**l***NOME* é adicionada pelo gcc – Variável de ambiente para bibliotecas compartilhadas são carregadas na **LD\_LIBRARY\_PATH**: • **LD\_LIBRARY\_PATH=/opt/gdbm-1.3.8/lib** por vírgulas **Opções do ligador (ld):**

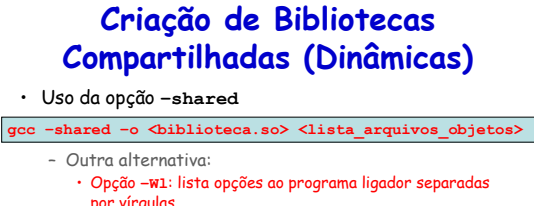

**gcc –shared –Wl,-soname,<biblioteca.so.versão> –o <biblioteca.so.versão\_completa> <lista\_arquivos\_objetos>**

-soname: quando um executável é ligado a uma biblioteca compartilhada,o ligador<br>dinâmico tenta ligar o executável com a biblioteca de nome passado com a opção<br>soname e não com a biblioteca com o nome dado com o -o. Isso p existência de bibliotecas com nomes e versões diferentes da criada.

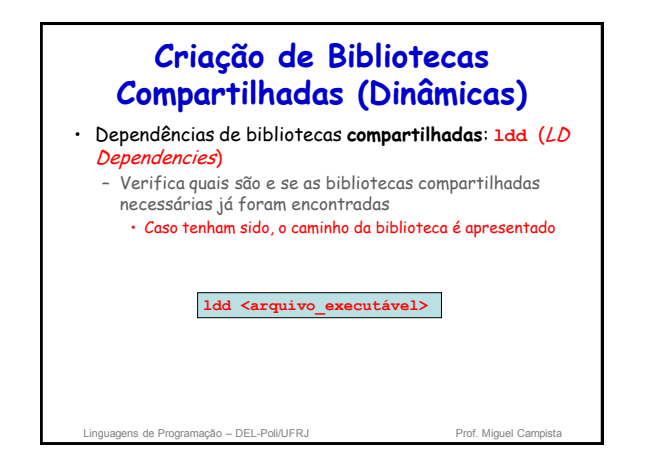

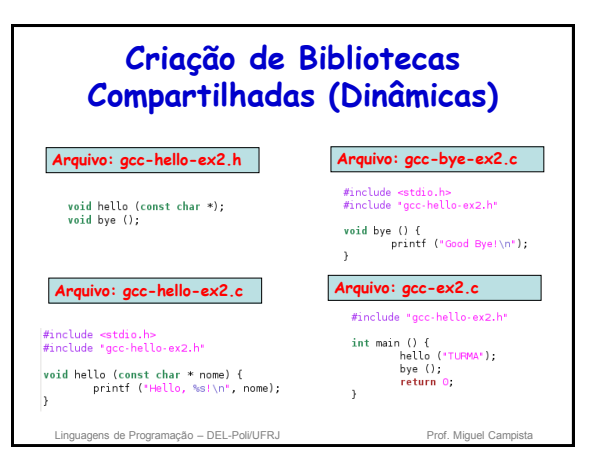

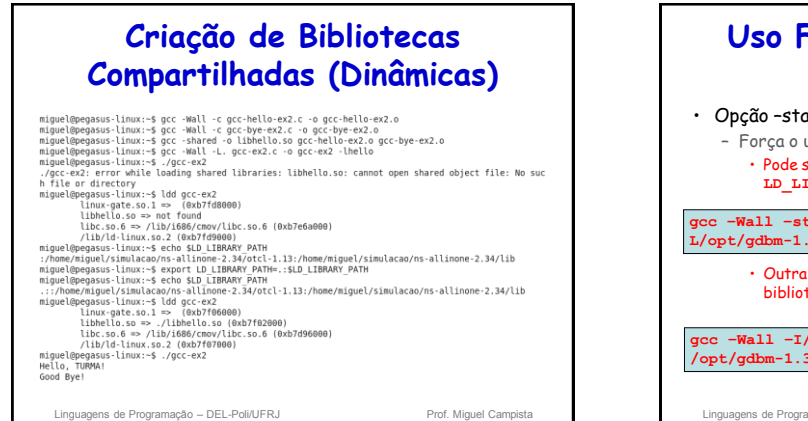

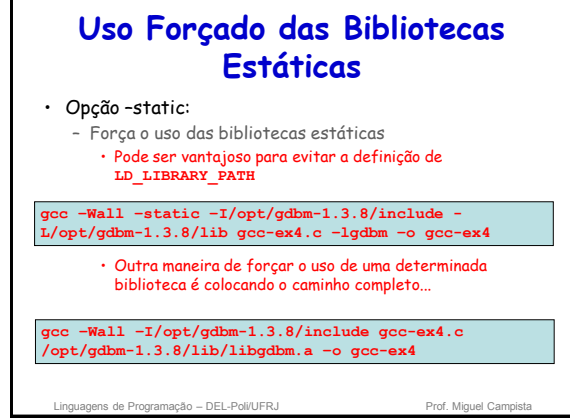

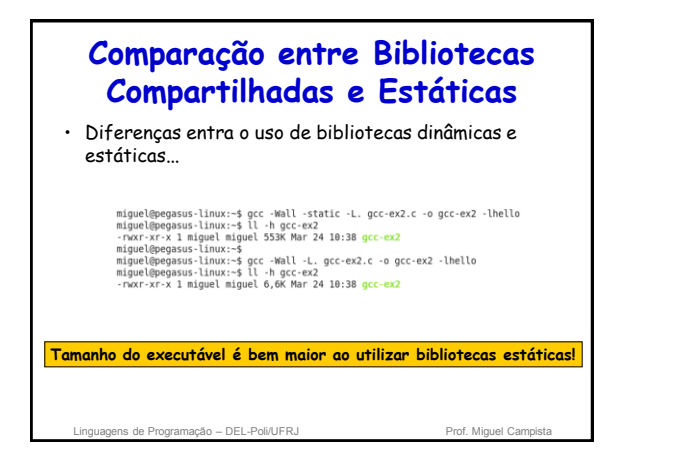

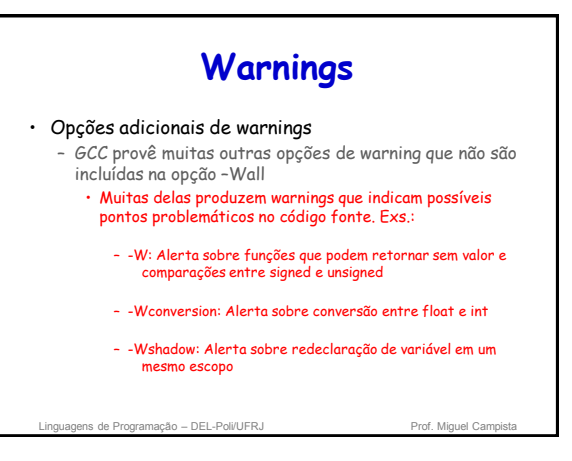

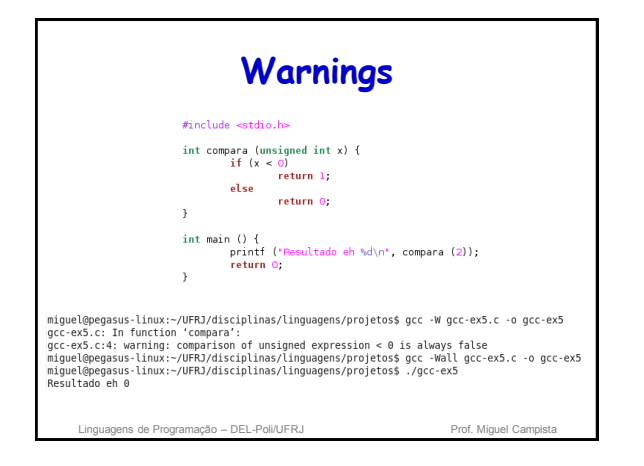

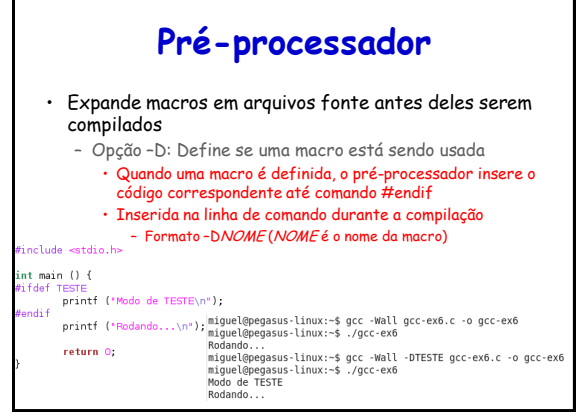

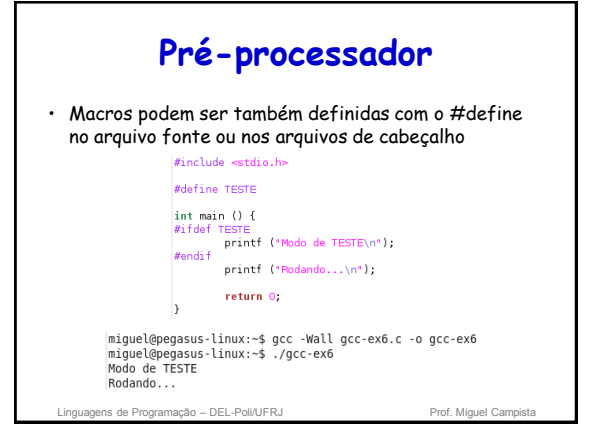

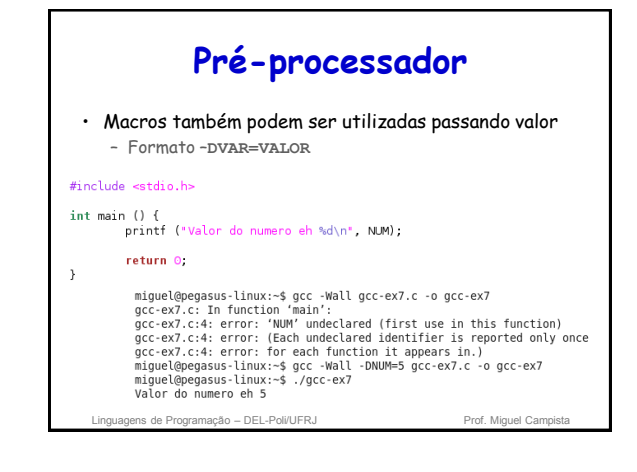

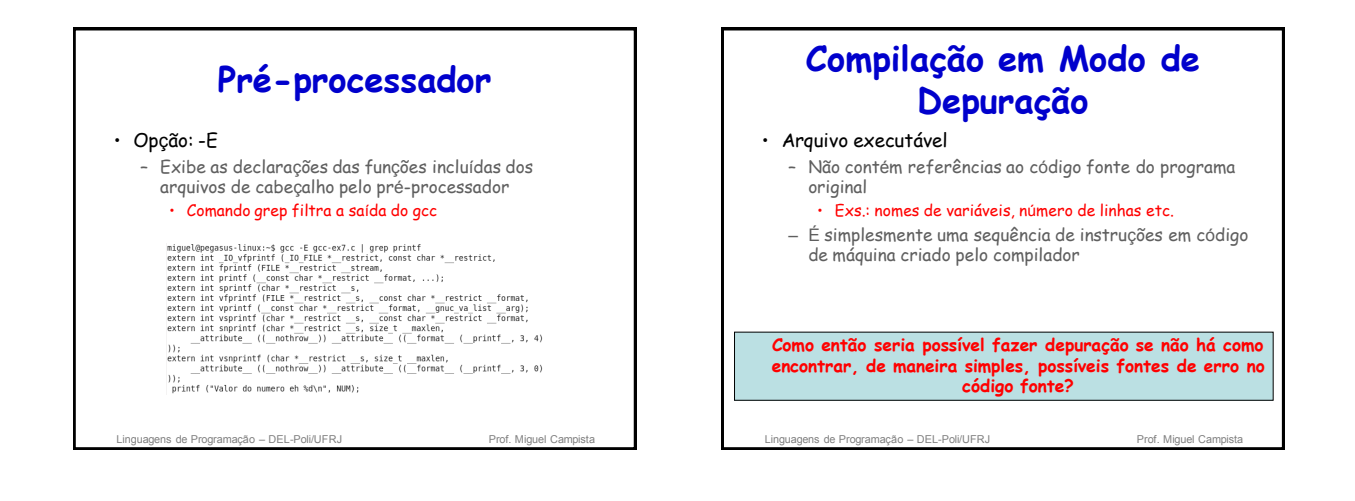

## **Compilação em Modo de Depuração**

- Opção: -g
	- Opção para depuração
		- Armazena informação adicional de depuração em
		- arquivos executáveis e em arquivos objetos
		- Depuradores conseguem rastrear erros baseados em informações contidas nos arquivos compilados

ns de Programação – DEL-Poli/UFRJ

## **Compilação em Modo de Depuração**

### • Opção: -g

- Opção para depuração
	- Informações de nomes e linhas de código são armazenadas em tabelas de símbolos contidas nos arquivos compilados
	- Quando programa pára de maneira anormal, o compilador gera um arquivo chamado **core** que combinado com informações do modo de depuração auxiliam na busca da causa do erro
		- Informações da linha que provocou o erro e do valor das variáveis

ens de Programação – DEL-Poli/UFRJ

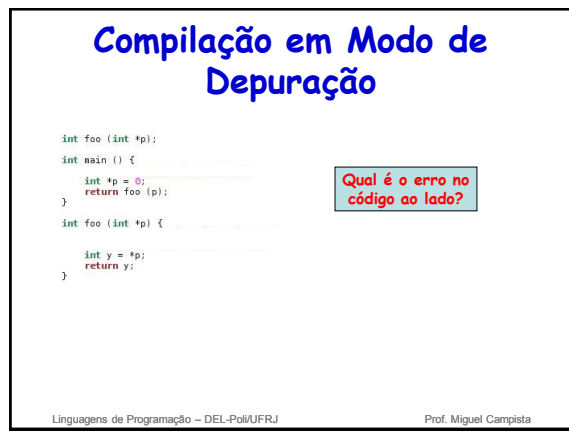

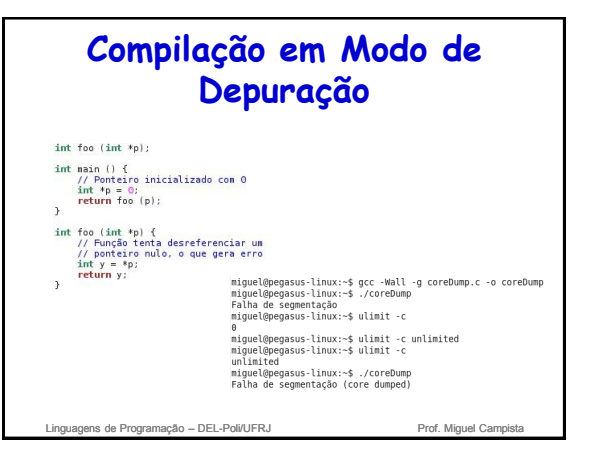

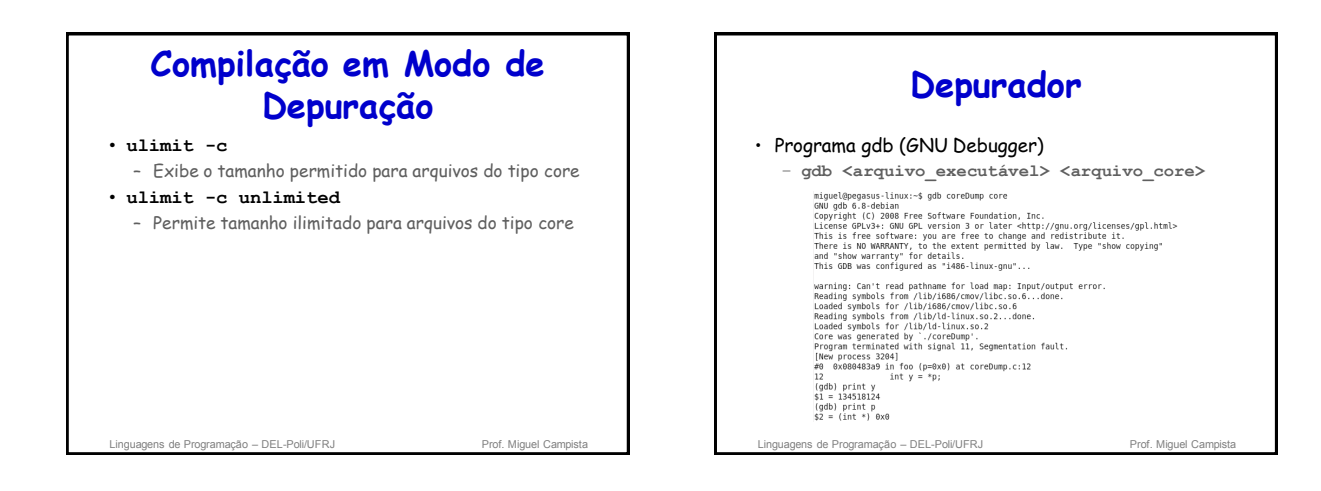

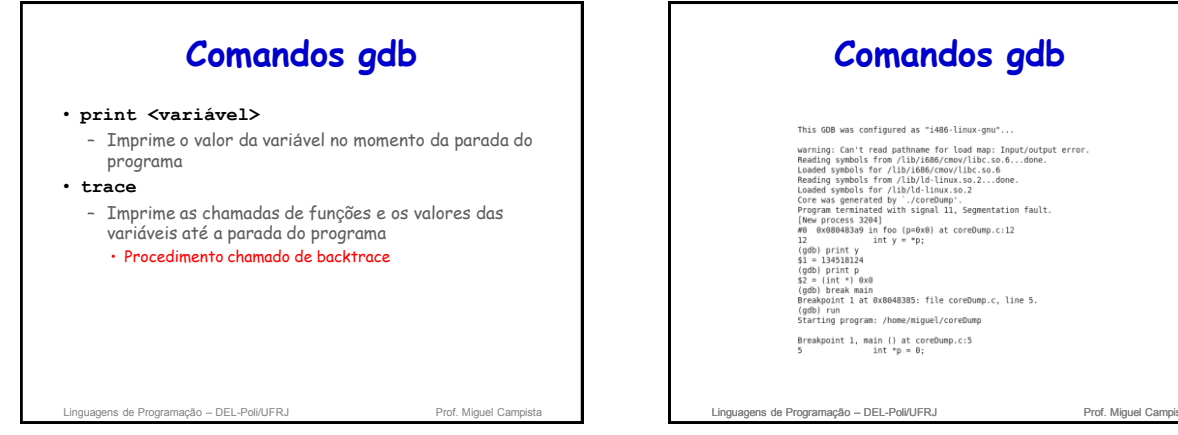

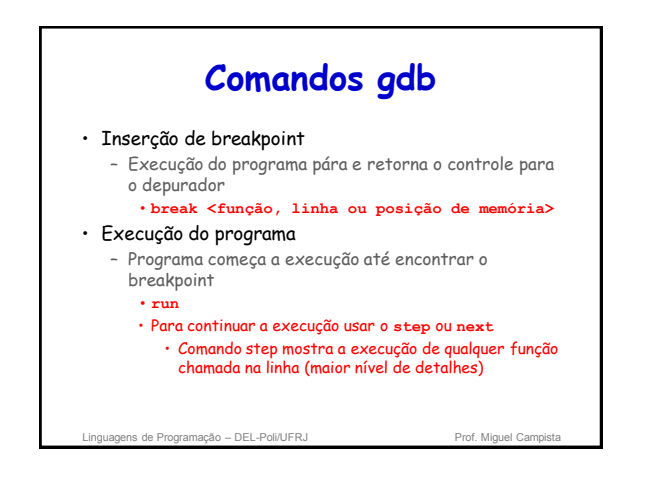

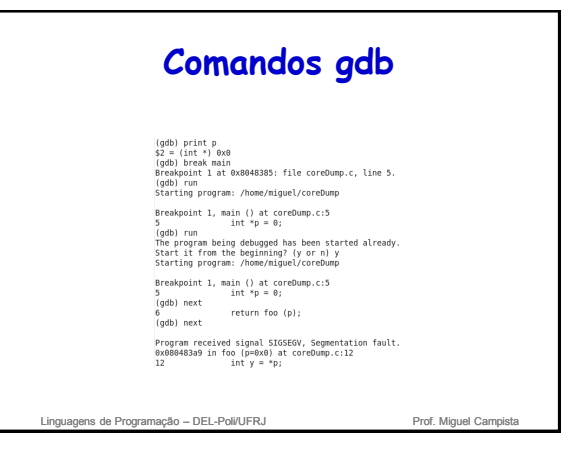

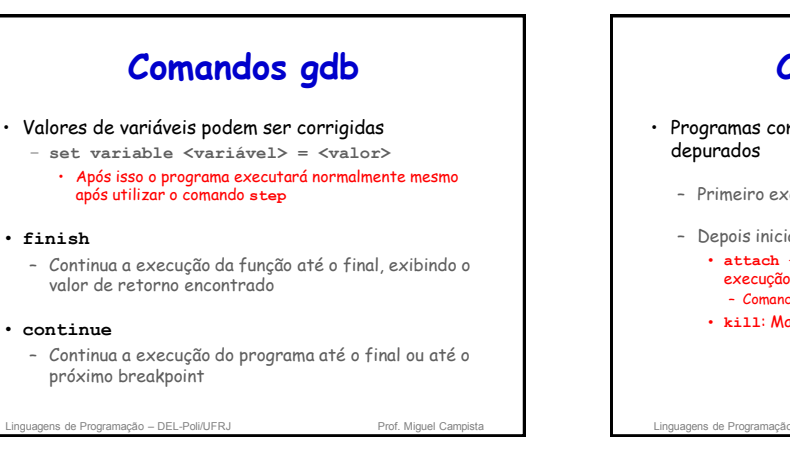

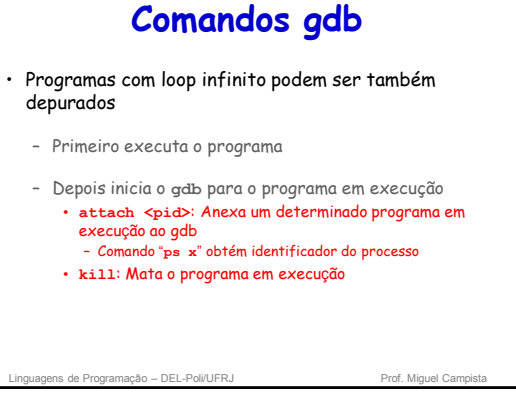

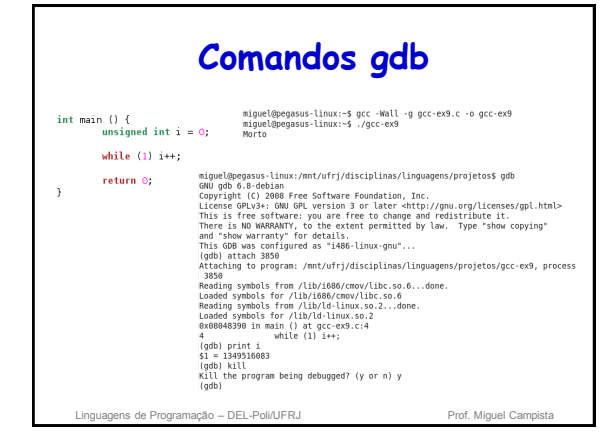

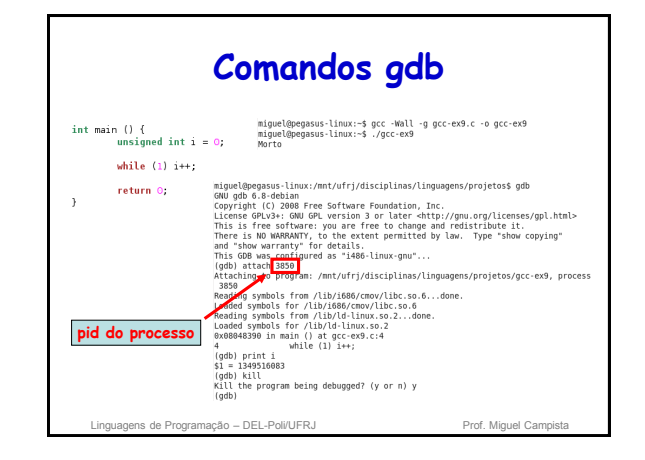

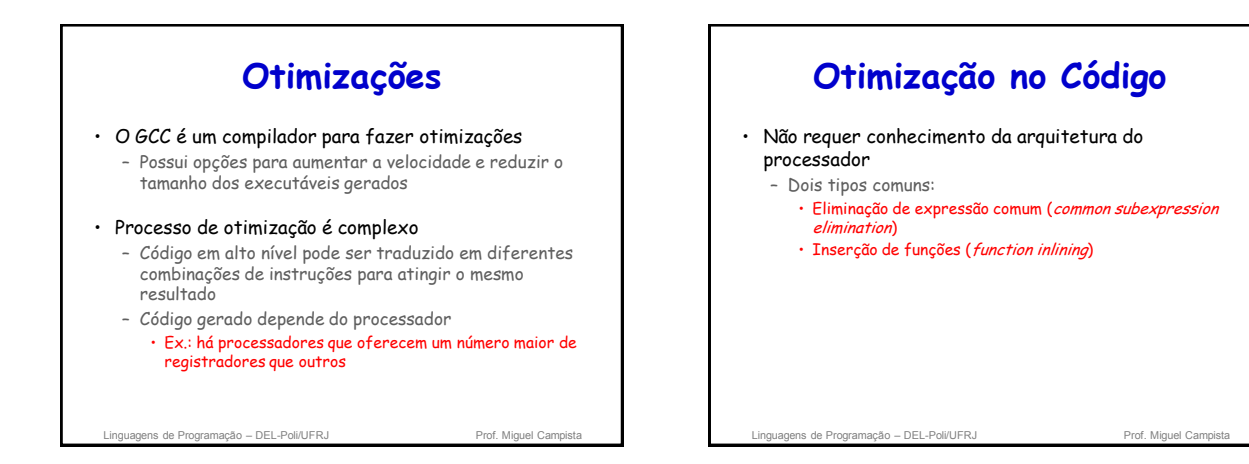

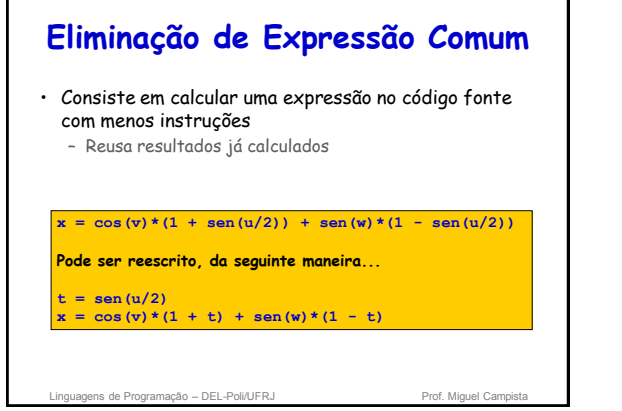

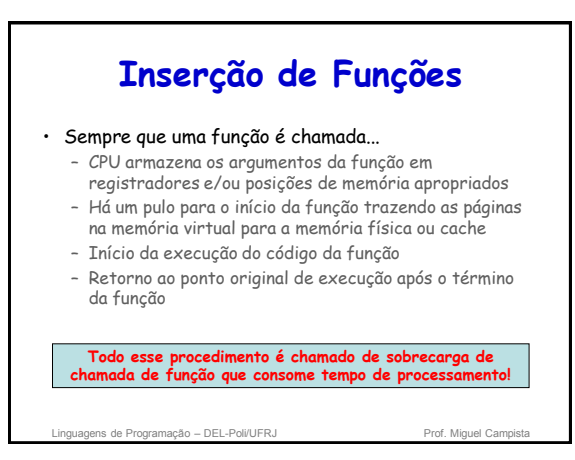

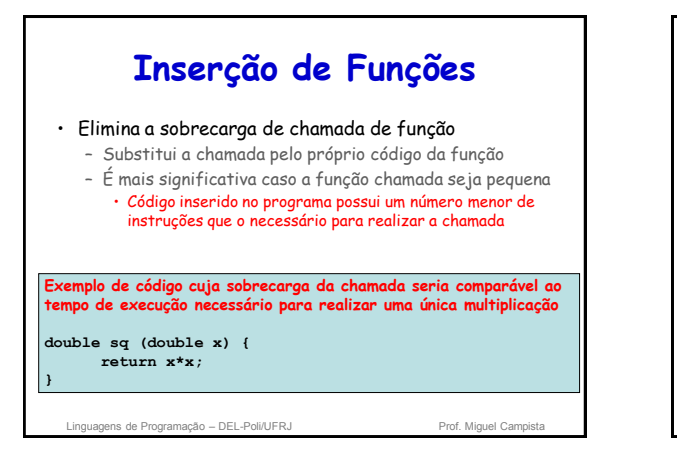

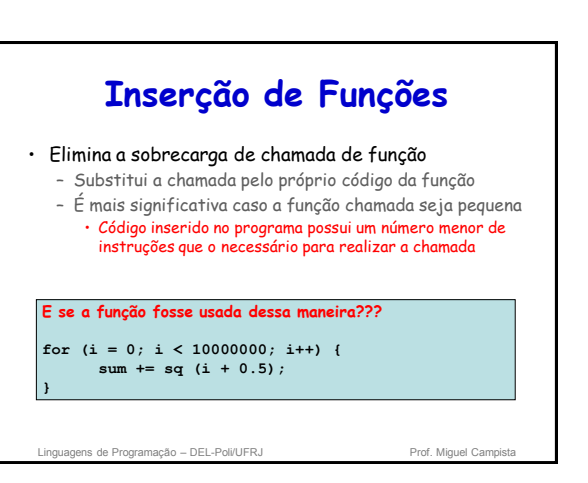

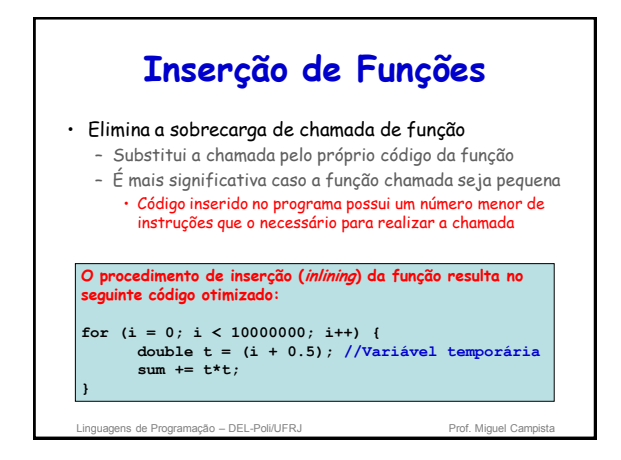

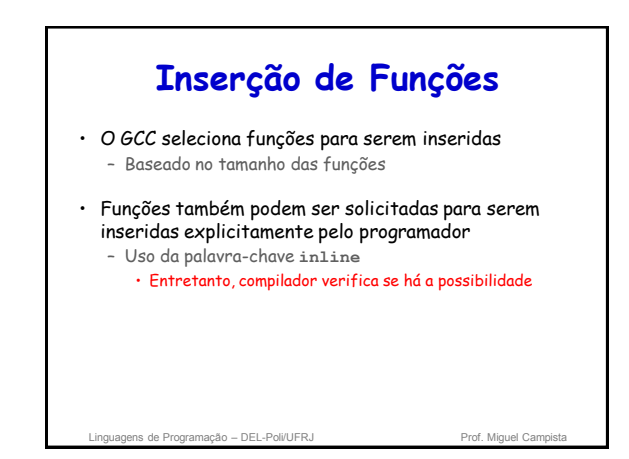

## **Compromisso entre Velocidade e Tamanho** • Algumas opções de otimização podem tornar o código: – Mais rápido, mas...

- Maior em tamanho
	-

#### Equivalentemente

- Menor em tamanho, mas...
- Mais lento

ns de Programação – DEL-Poli/UFRJ Prof. Miguel Campista e Prof. Miguel Campista e Prof. Miguel Campista e Prof. Miguel Campista e Prof. Miguel Campista e Prof. Miguel Campista e Prof. Miguel Campista e Prof. Miguel Campist **Ex.: desenrolamento de laços (loop unrolling)**

## **Desenrolamento de Laços**

#### • Aumenta a velocidade de execução do programa

– Elimina a verificação da condição de término do laço em cada iteração **y[0] = 0;**

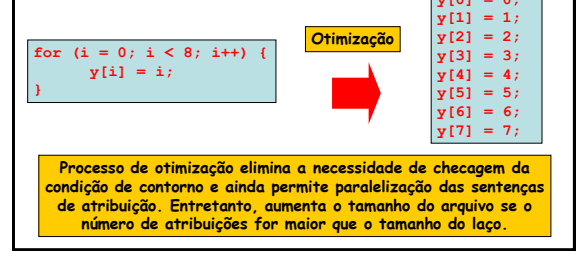

#### ns de Programação – DEL-Poli/UFRJ Prof. Miguel Campista e Prof. Miguel Campista e Prof. Miguel Campista e Prof. Miguel Campista e Prof. Miguel Campista e Prof. Miguel Campista e Prof. Miguel Campista e Prof. Miguel Campist **Agendamento** • Nível mais baixo de otimização – Compilador determina a melhor ordem das instruções individuais • Ordem deve ser tal que todas as instruções possuam os dados necessários antes da execução • Não aumenta o tamanho do executável – Mas demora mais tempo para compilar devido a maior complexidade do procedimento s de Programação – DEL-Poli/UFRJ **Níveis de Otimização** • Oferecidos pelo GCC para lidar com: – Tempo de compilação – Uso de memória – Compromisso entre velocidade e tamanho do executável

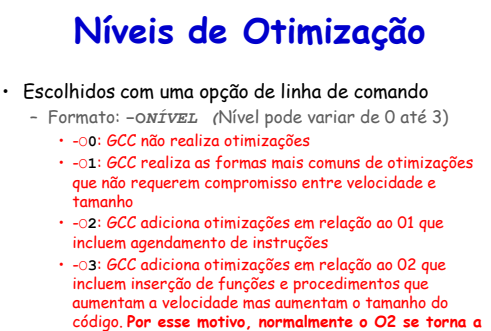

# **melhor opção**

linguagens de Programação – DEL-Poli/UFRJ Prof. Miguel Campistal

## **Níveis de Otimização**

- Escolhidos com uma opção de linha de comando
	- Formato: **-O***NÍVEL (*Nível pode variar de 0 até 3)
		- funroll-loops: Independente das anteriores, habilita o desenrolamento de laços
		- -O**s**: GCC seleciona apenas otimizações que reduzem o tamanho do executável para plataformas com restrições de recursos

Linguagens de Programação – DEL-Poli/UFRJ Prof. Miguel Campista e Arte de Linguagens de Prof. Miguel Campi

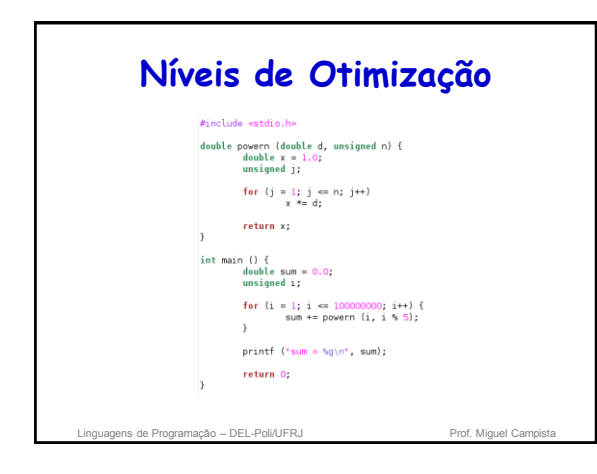

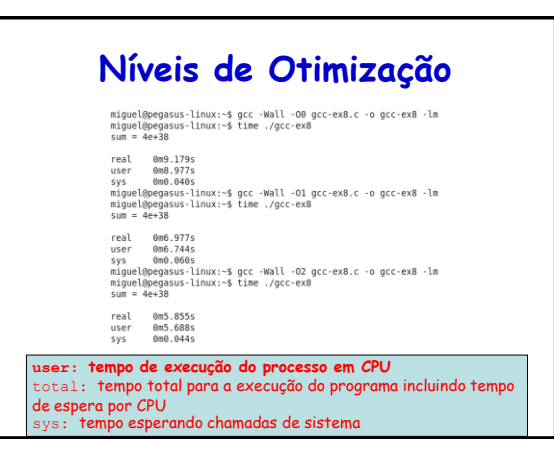

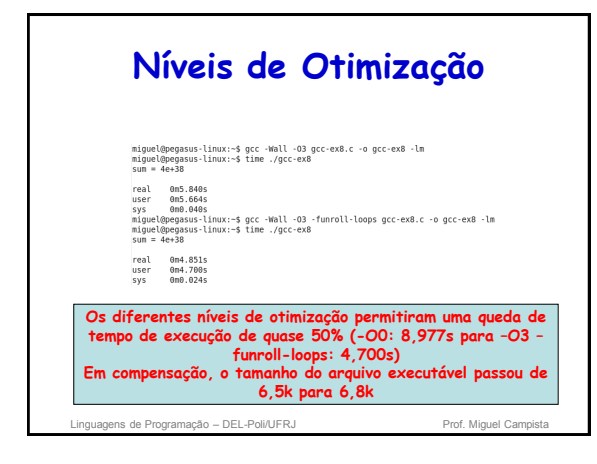

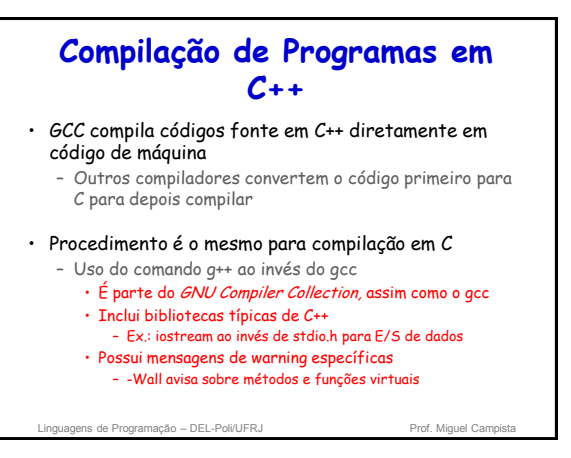

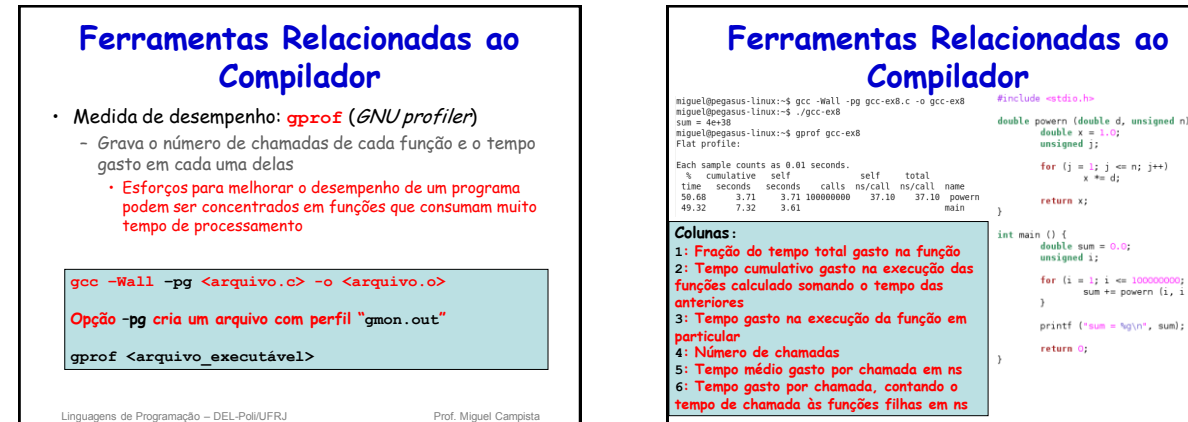

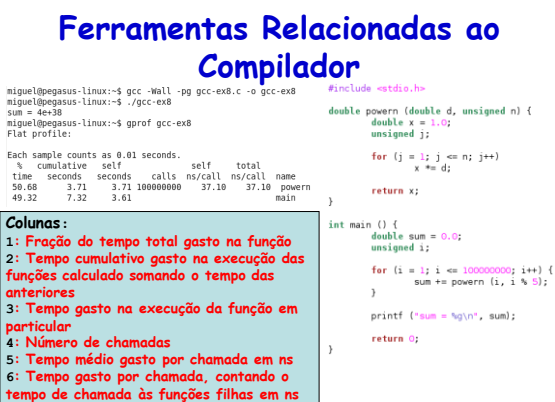

## **Ferramentas Relacionadas ao Compilador**

- Medida de desempenho: **gcov** (GNU coverage)
	- Mostra o número de vezes que cada linha do programa é executada
		- Permite encontrar áreas de código que não são usadas
		- Combinada com o **gprof** permite concentrar ainda mais os

esforços para melhorar o desempenho do programa

#### **gcc –Wall –fprofile-arcs –ftest-coverage <arquivo.c>**

Opção -ftest-coverage adiciona instruções para contar o número de vezes<br>que cada linha é executada e o -fprofile-arcs adiciona código para contar o<br>número de vezes que a execução do programa entra em cada ramificação do<br>có

**Executar e depois rodar gcov <arquivo.c>** 

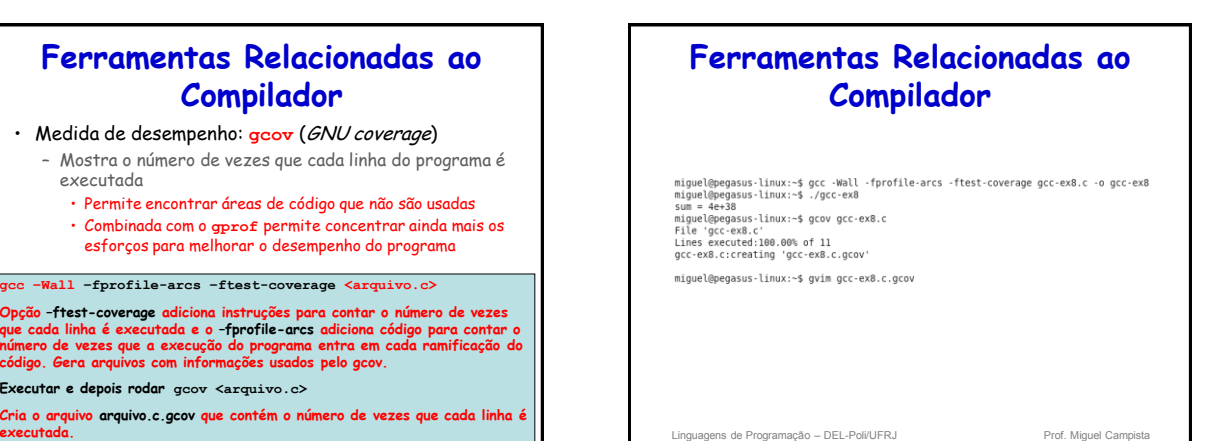

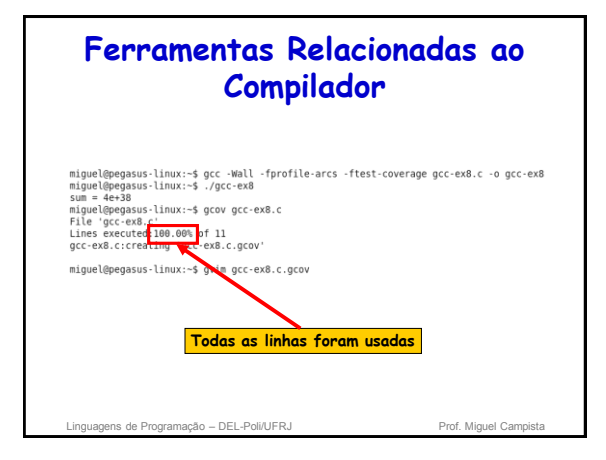

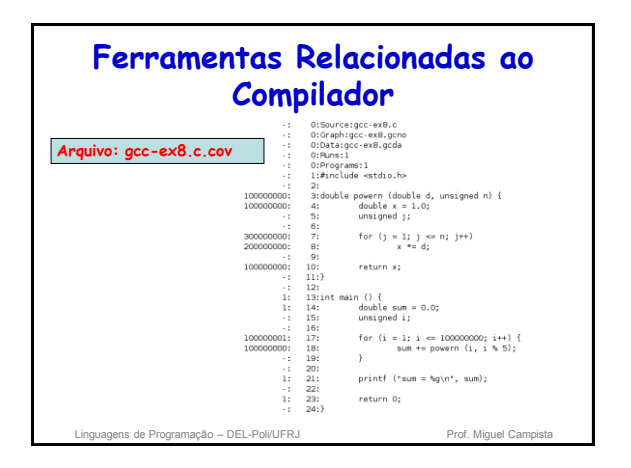

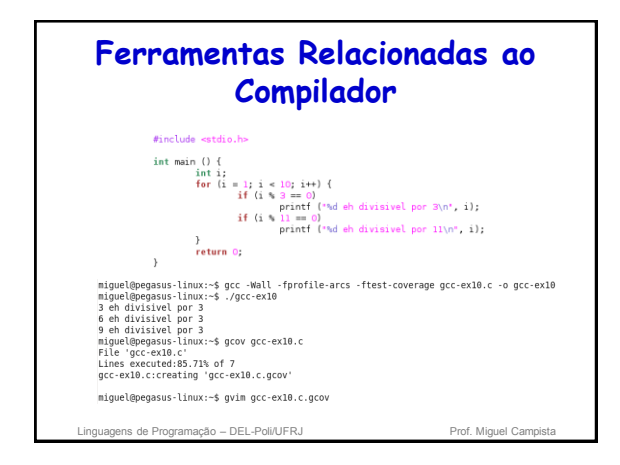

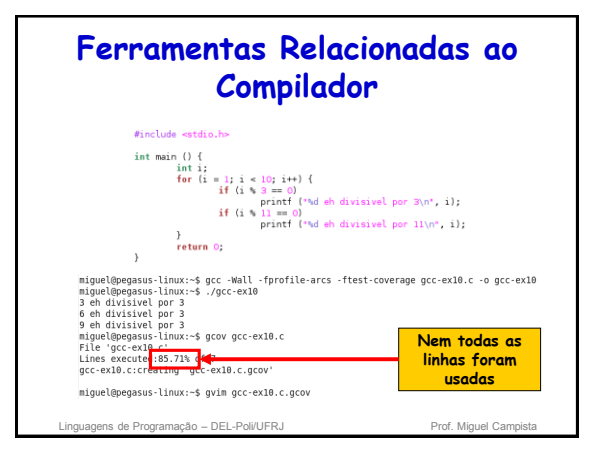

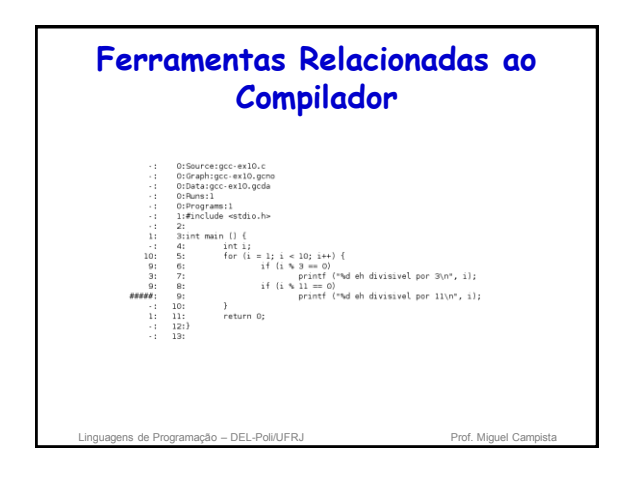

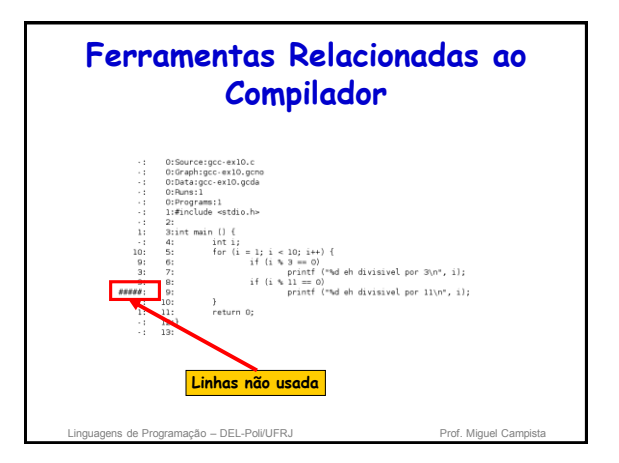

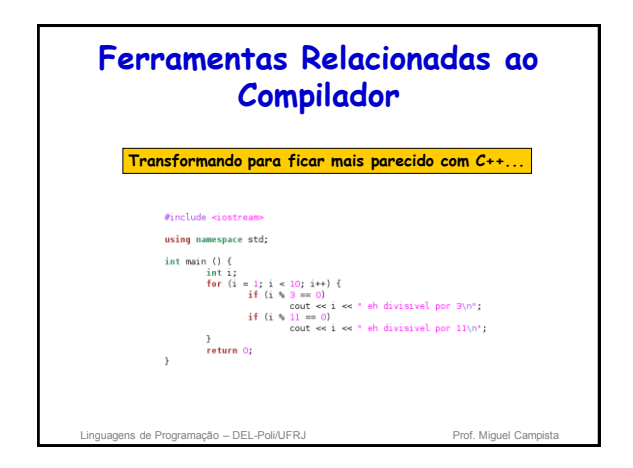

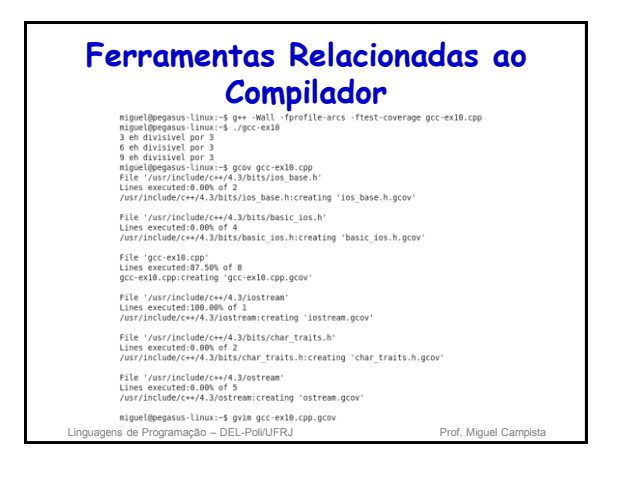

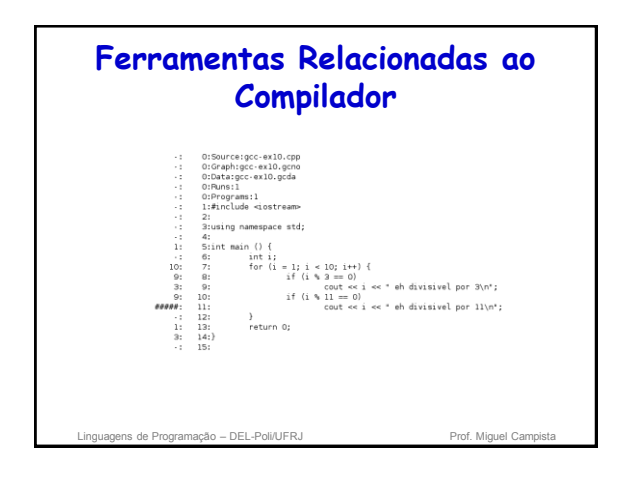

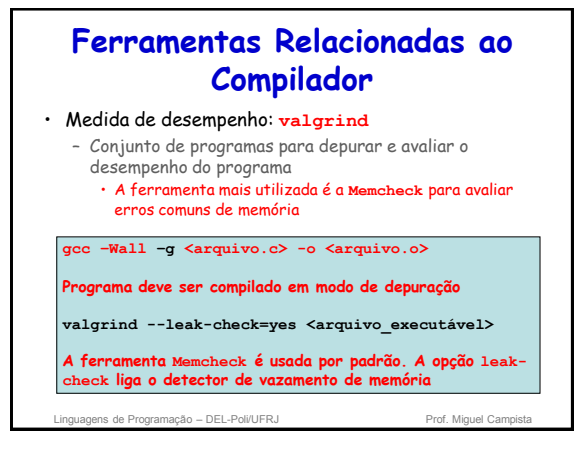

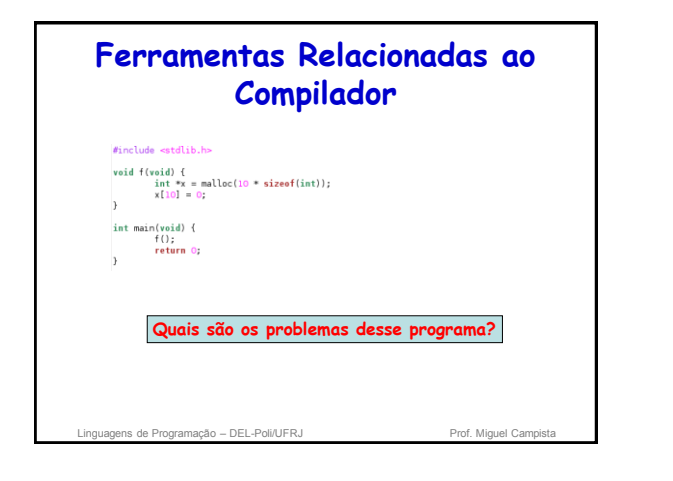

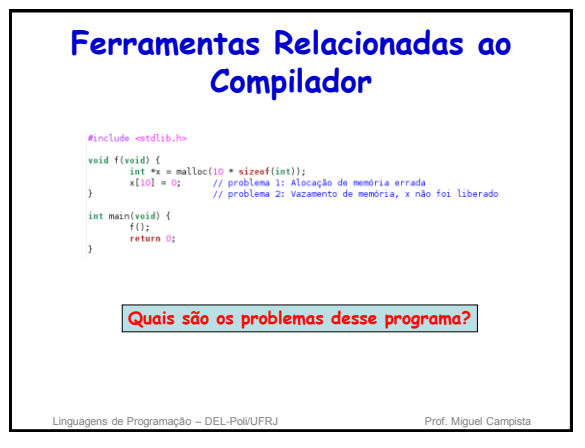

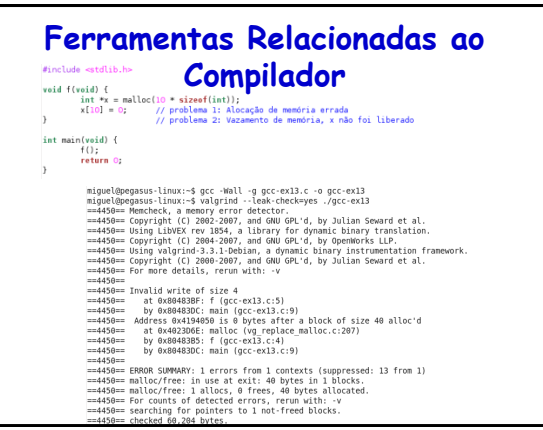

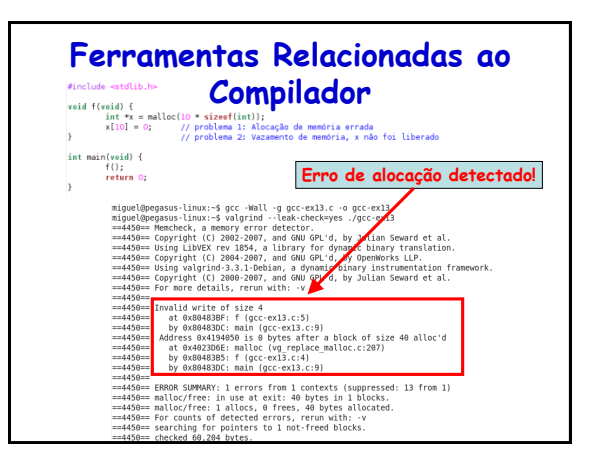

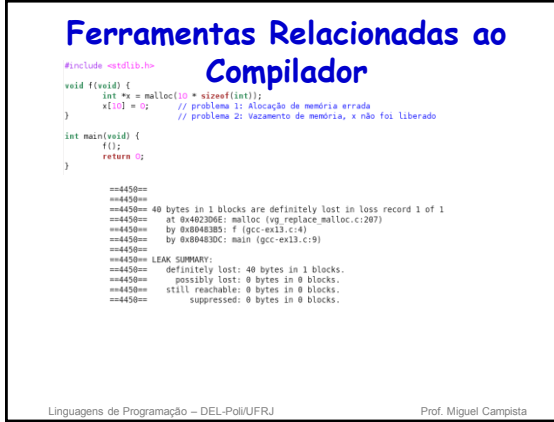

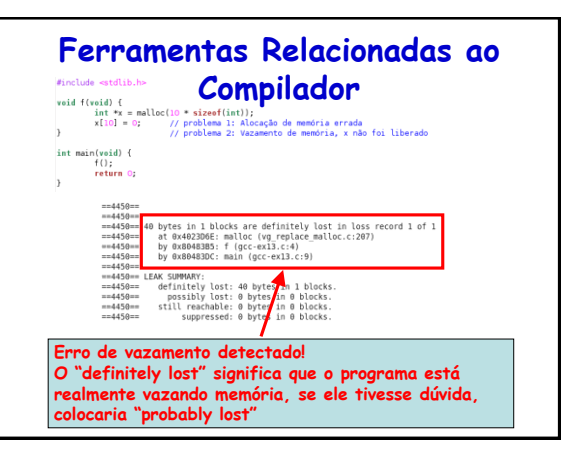

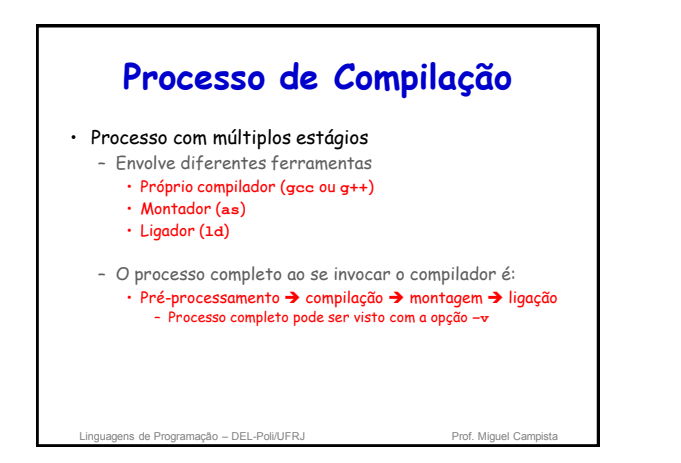

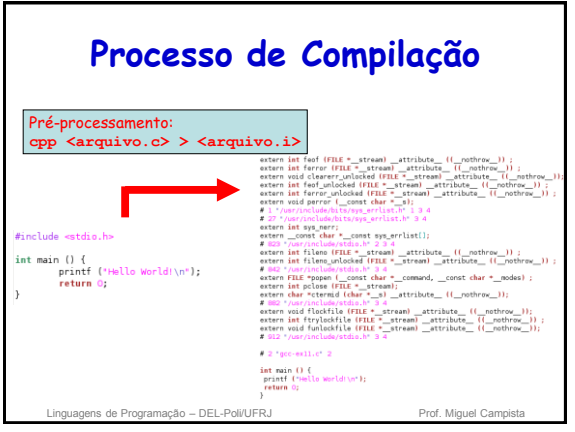

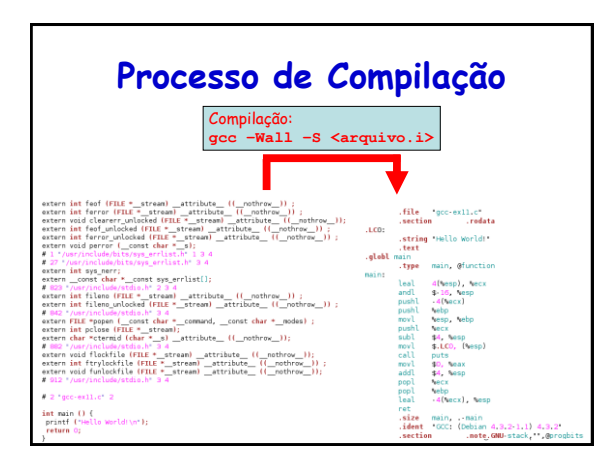

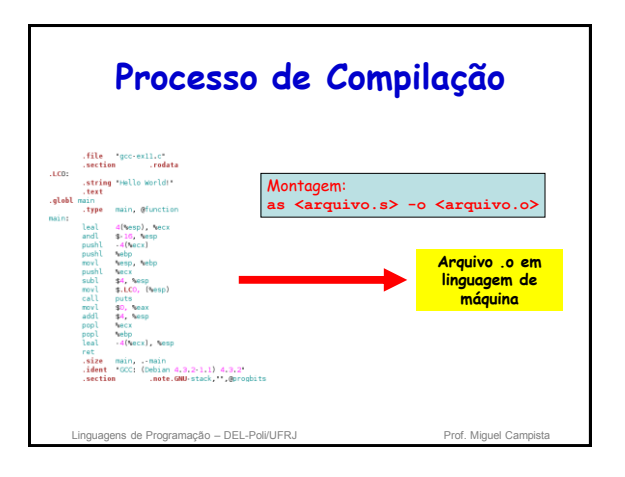

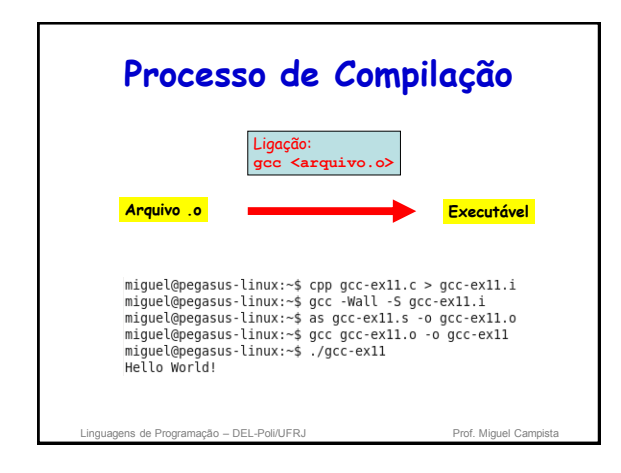

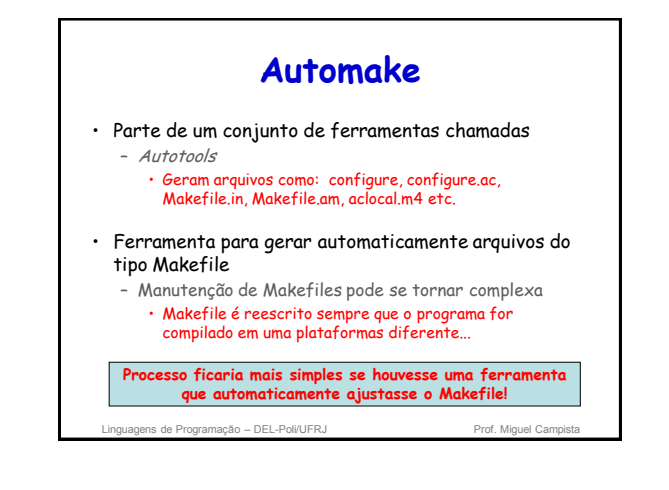

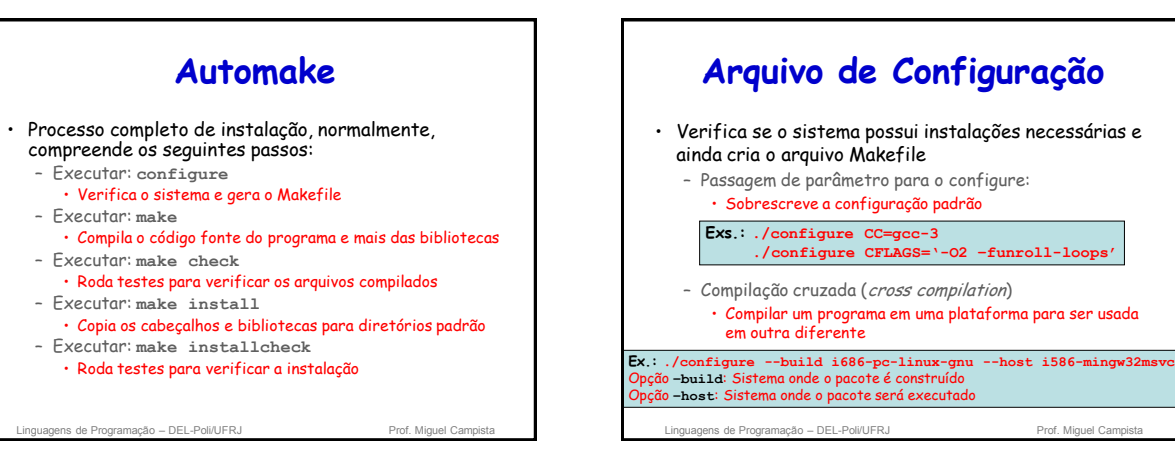

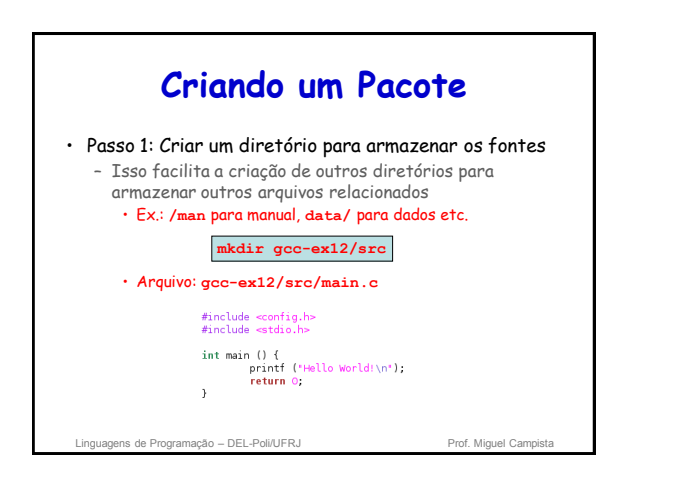

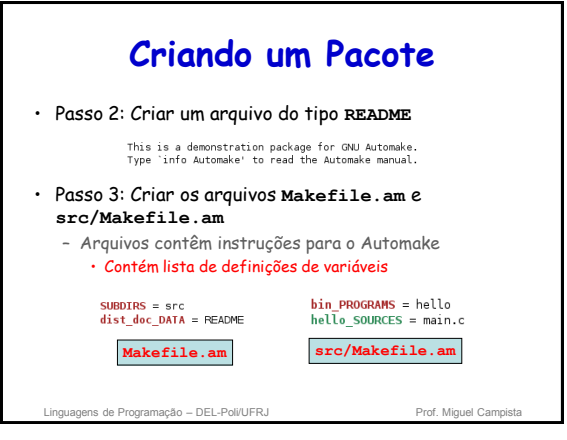

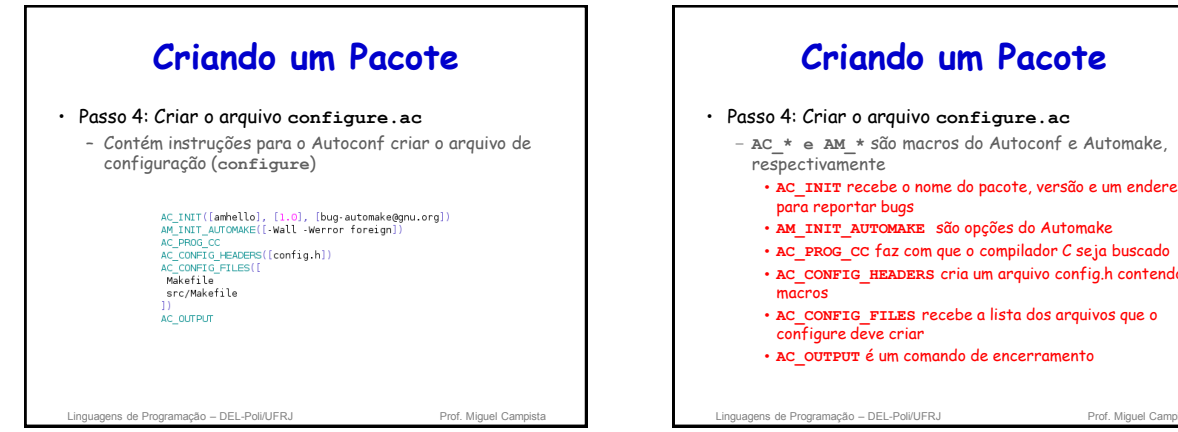

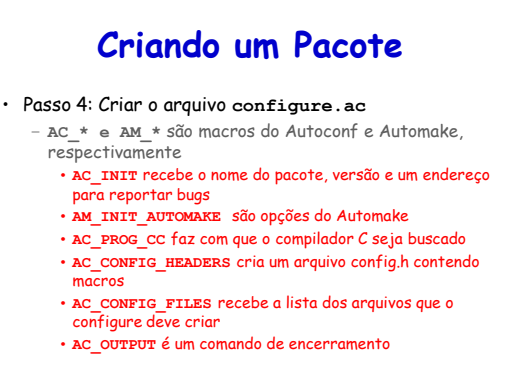

## **Criando um Pacote**

#### • Passo 5: Executar o comando **autoreconf**

– Chama o **autoconf** para criar o configure e o **automake** para criar o Makefile

miguel@pegasus-linux:~/gcc-ex12\$ autoreconf --install<br>configure.ac:2: installing `./install-sh'<br>configure.ac:2: installing `./missing'<br>src/Makefile.am: installing `./depcomp'

**depcomp**: Procura as dependência necessárias para a compilação

**install-sh**: Substitui o arquivo de instalação caso este não esteja disponível ou não possa ser usado

 $\mathcal{L}_{\mathcal{L}}$  , and  $\mathcal{L}_{\mathcal{L}}$  profiles a profile  $\mathcal{L}_{\mathcal{L}}$  profiles a profile  $\mathcal{L}_{\mathcal{L}}$ **missing**: Avisa problemas durante a instalação e tenta resolver, ex. pacotes faltantes

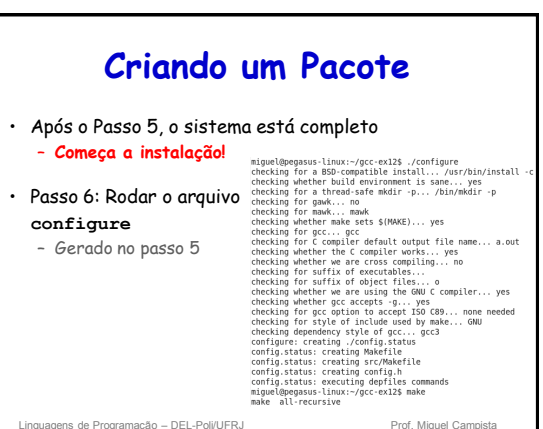

# **Criando um Pacote** • Passo 7: Rodar **make. Começa a compilação!** • Passo 8: Programa já pode ser executado! – **./src/hello** • Passo 9: Rodar **make –distcheck**

– Empacota o programa em um **tar.gz**

ens de Programação – DEL-Poli/UFRJ Prof. Miguel Campi

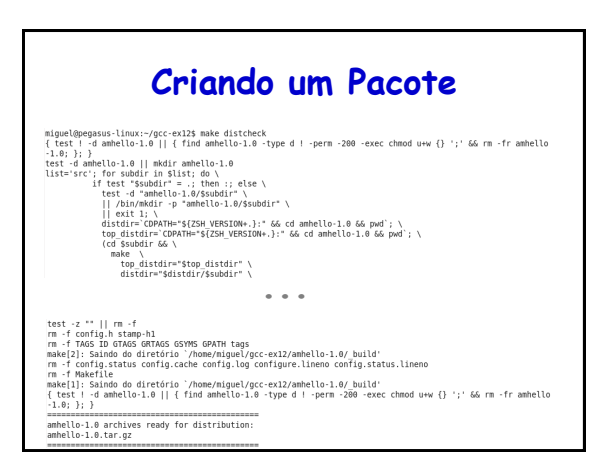

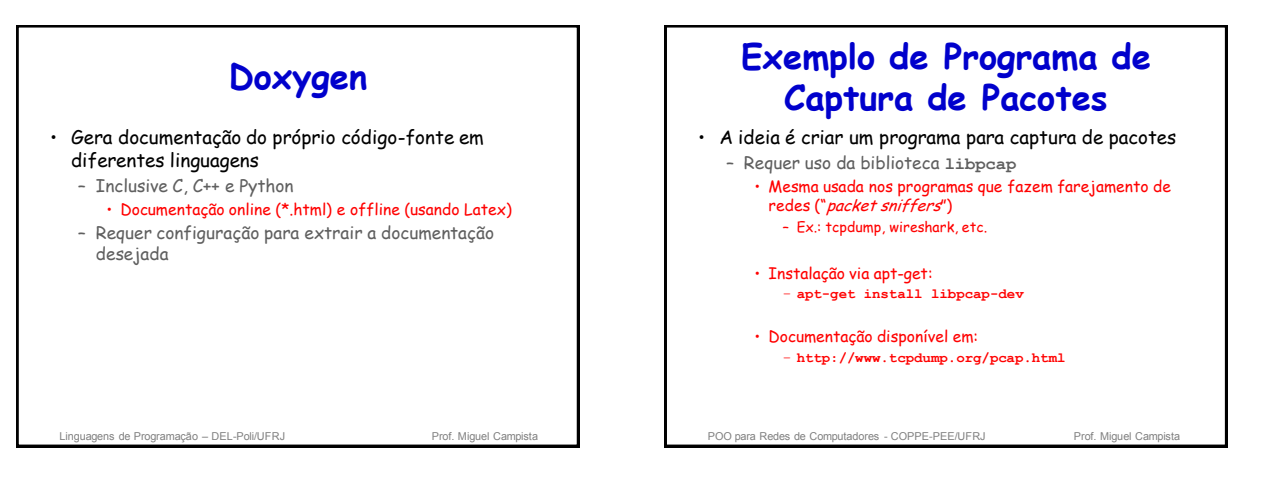

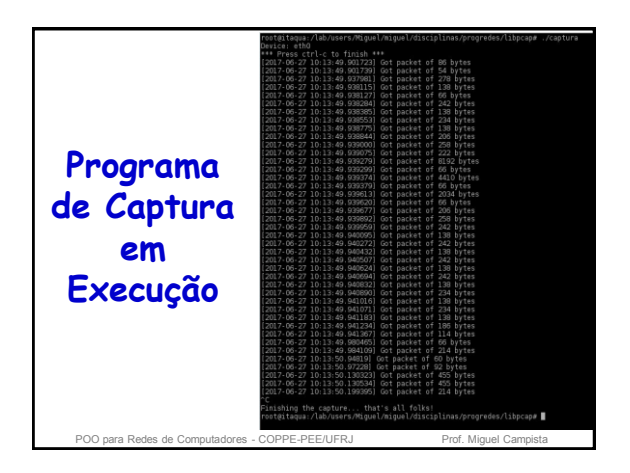

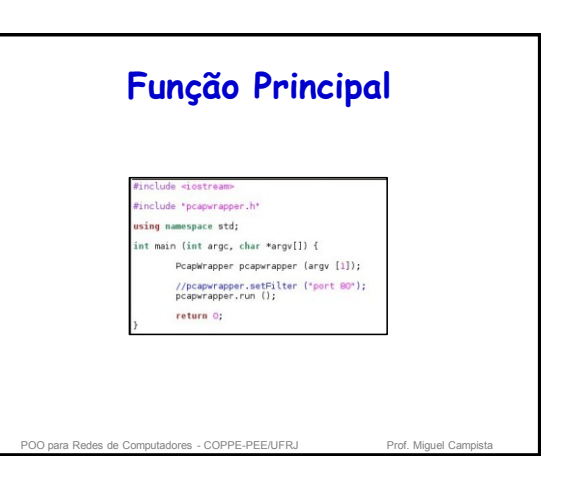

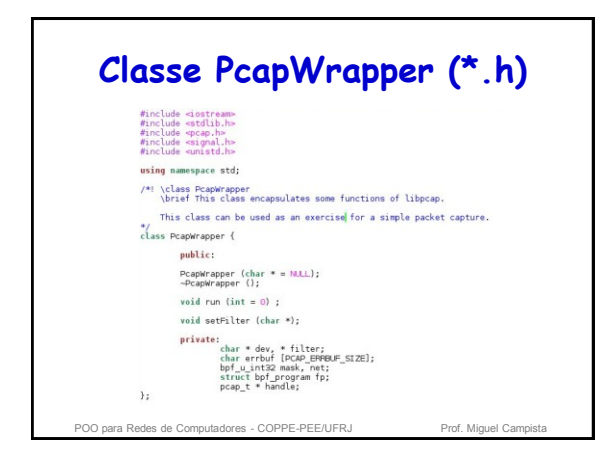

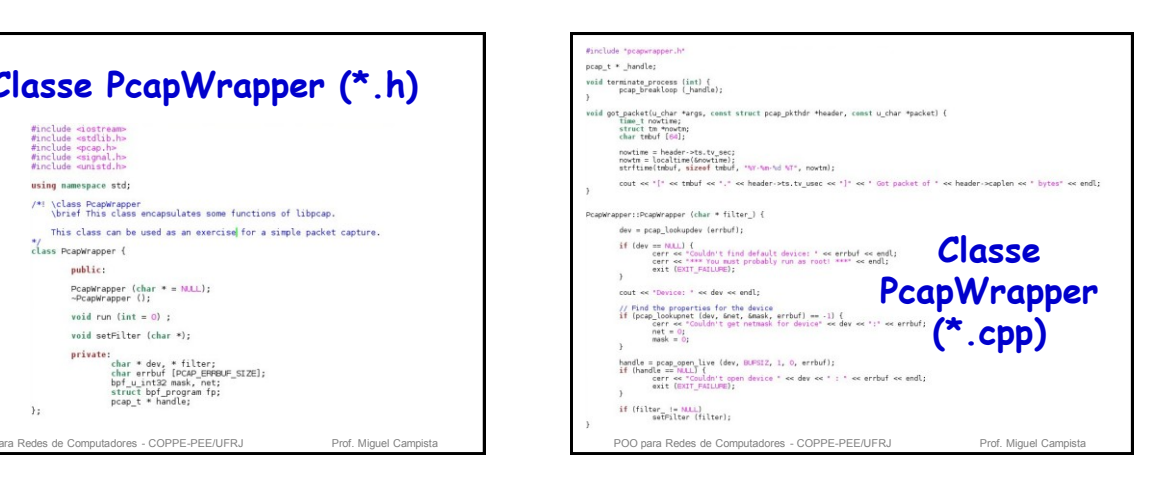

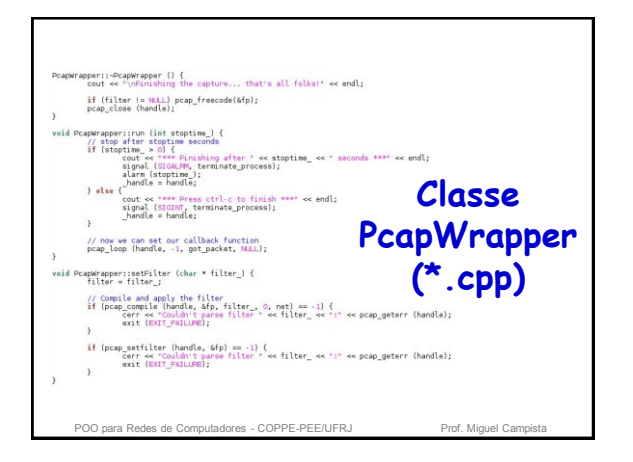

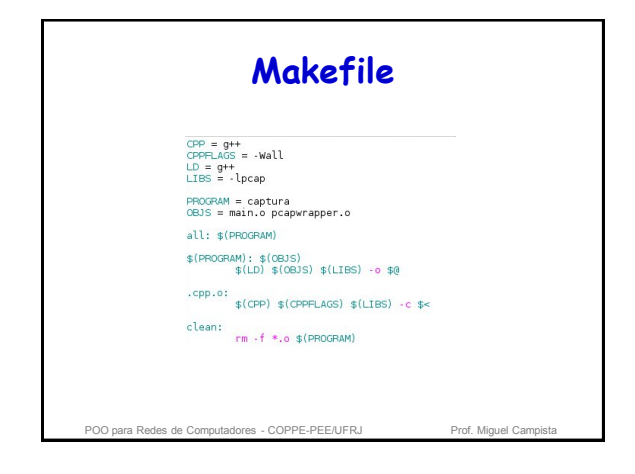

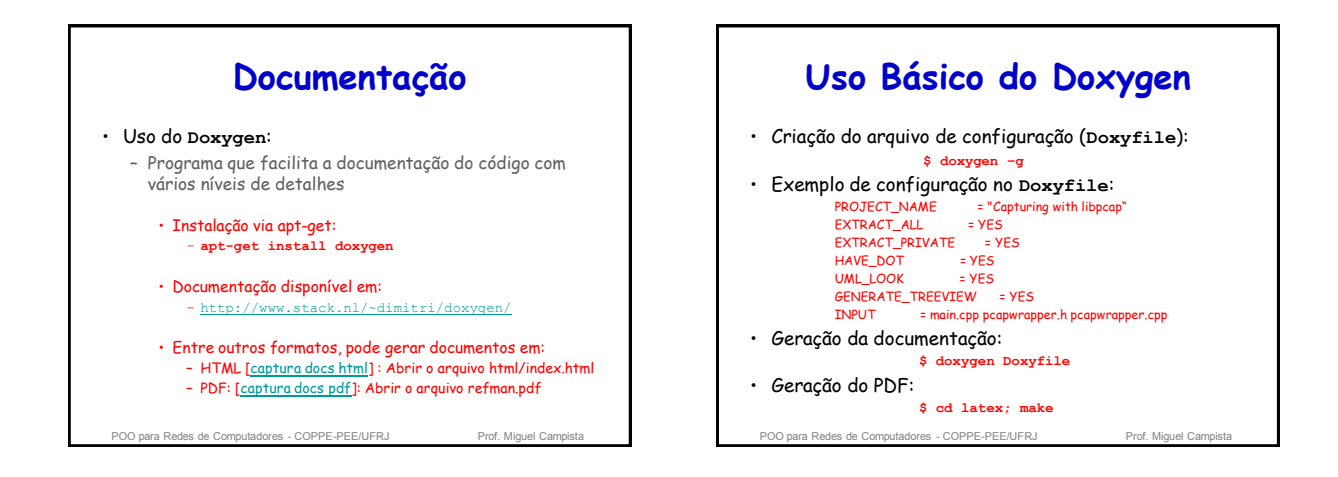

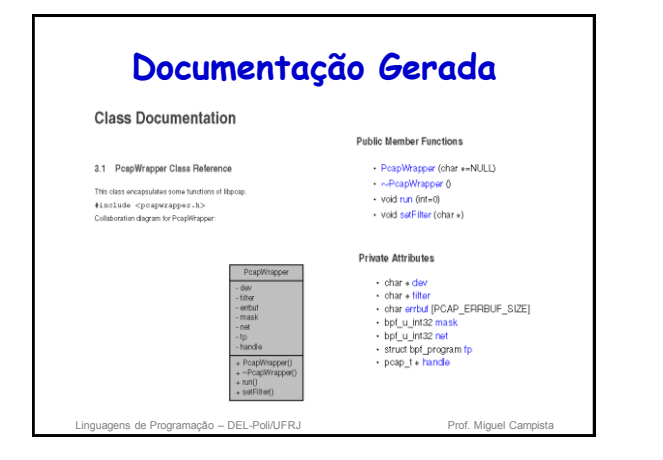

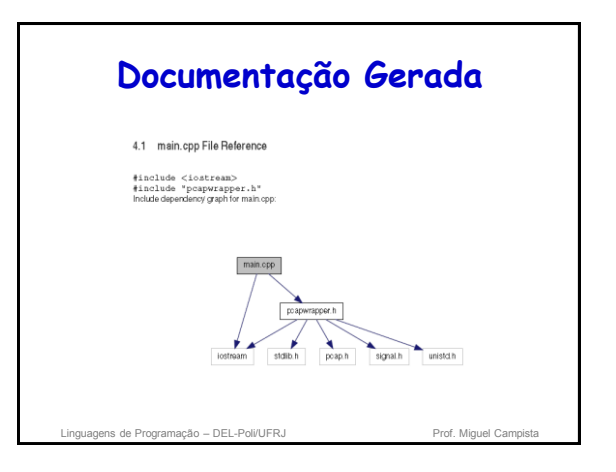

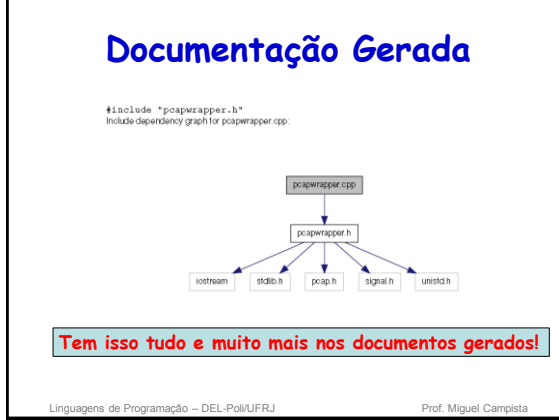

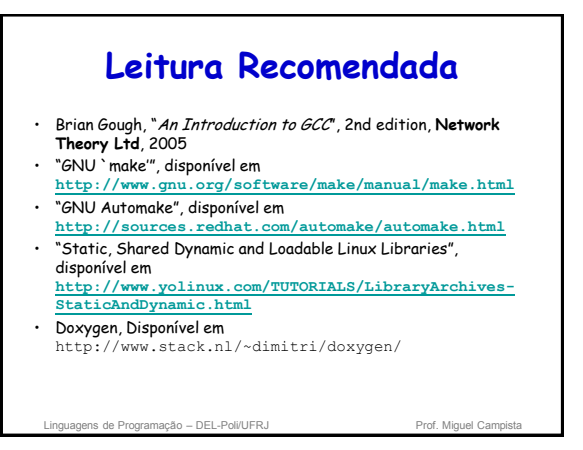